# *Die Beat Generation*

# **Ein hypermediales Informationssystem über die amerikanische Kulturrevolte der 40er und 50er Jahre und deren Dichter**

**Konzipierung und Erstellung**

**Diplomarbeit**

Im Fach

#### **Multimediale Kommunikation**

Studiengang Informationsmanagement

der

### Fachhochschule Stuttgart

Hochschule für Bibliotheks- und Informationswesen

Alfred Haas, Stuttgart

Erstprüfer: Prof. Dr. Frank Thissen Zweitprüfer: Prof. Klaus Sailer

# Angefertigt in der Zeit vom 01. August 2000 bis 02. November 2000

Stuttgart, November 2000

Zusammenfassung:

Mit "Beat Generation" bezeichnet man eine künstlerisch soziale Bewegung, die in den 40er Jahren in den USA entstand und die eine heftige Ablehnung gegen den Formalismus und die Lebenswerte des gesellschaftlichen Mittelstandes verspürte.

Diese Arbeit beinhaltet eine Darstellung der CD-ROM *Die Beat Generation* in Form einer wissenschaftlichen Untersuchung, die auf der Basis von Regeln und Leitlinien eines Hypertextsystems und der modernen Wahrnehmungspsychologie durchgeführt wurde.

Die CD-ROM selbst, als praktischer Teil dieser Arbeit, dient hierbei nicht nur als Analysegegenstand, sondern soll als hypermediales Informationssystem in das Thema "Beat Generation" einführen.

Schlagworte:

Beat Generation, Information, Informationssystem, Hypertext, Hypermedia, Informationsdesign, Screen-Design, Orientierung, Navigation, Interaktion, CD-ROM

Abstract:

With "Beat generation" one marks an artistically social movement, which developed in the 40's in the USA and which felt a violent refusal against the formalism and the worth living of the social middle class.

This work contains a representation of the CD-ROM *Die Beat Generation* in form of a scientific investigation, which was accomplished on the basis by rules and guidelines of a hypertext system and the modern perception psychology.

The CD ROM, as the practical part of this work, does not only serve as analysis article, but shall introduce as a hypermedial information system into the topic "Beat generation".

Key words:

Beat Generation, information, information system, hypertext, hypermedia, Information-Design, Screen-Design, orientation, navigation, interaction, CD-ROM

# **Inhaltsverzeichnis**

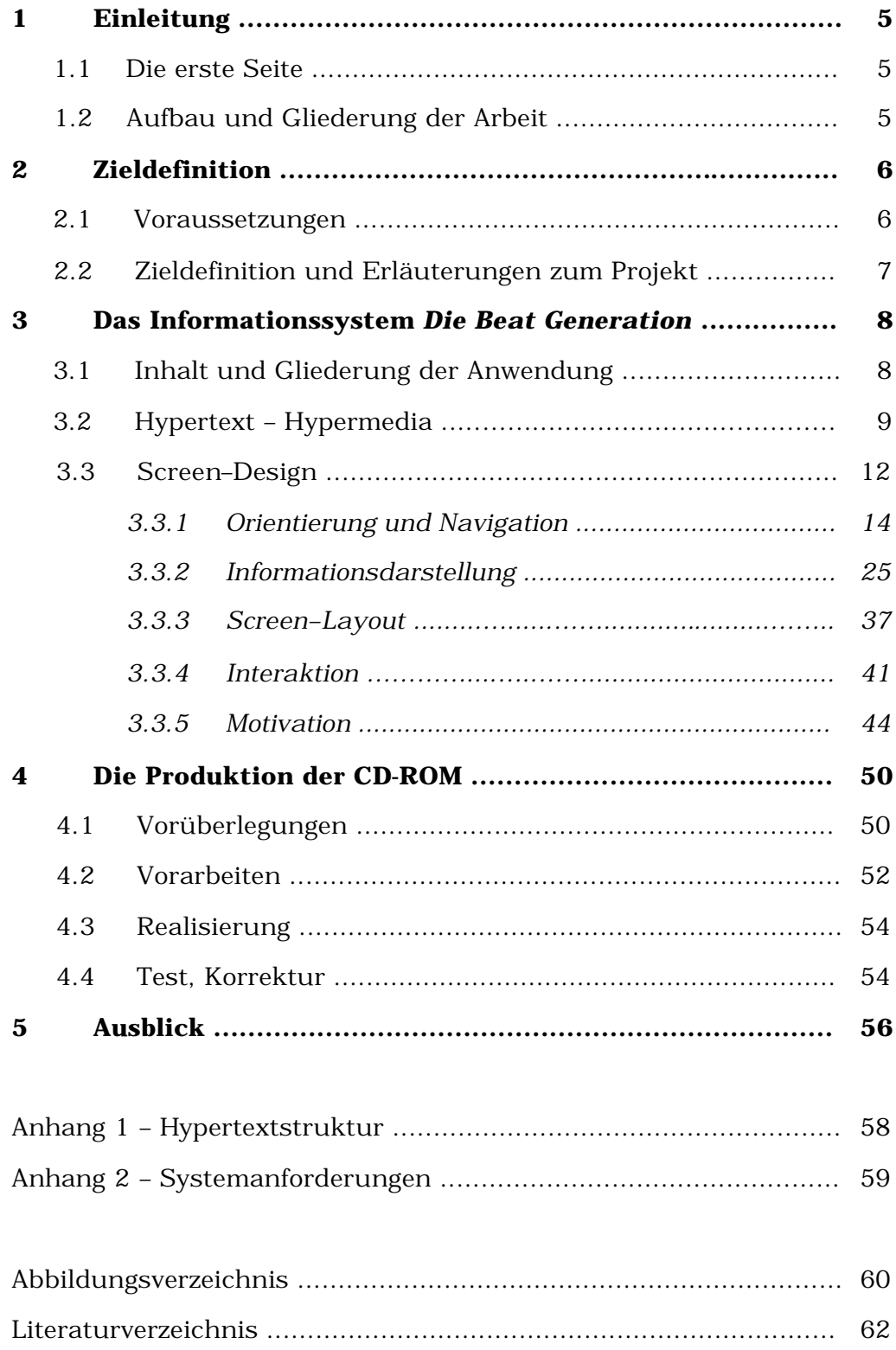

# **1 Einleitung**

## **1.1 Die erste Seite**

Lernen soll Spaß machen. Ein multimediales Informationssystem kann das tun, denn hier kommen statische und dynamische Medientypen zum Einsatz, welche die relevante Information für den Nutzer in interessanter, benutzerfreundlicher und motivierender Weise darstellen können.

Spaß und Freude sind jedoch nicht die einzigen Faktoren, die einen Wissenserwerb erleichtern können. Das Lernen und Informieren durch interaktive Hypertext-Systeme kann auch durch bestimmte Anordnungen der Objekte, die richtige Farbwahl oder eine leicht zu verstehende Orientierung verbessert werden.

Die dieser Arbeit beiliegende CD-ROM, die als Informationssystem den praktischen Teil der Diplomarbeit darstellt, soll im Weiteren hinsichtlich der Gestaltung der Benutzeroberfläche untersucht werden, denn durch ein effektives und ansprechendes **Screen-Design** kann das oben genannte erreicht werden.

# **1.2 Aufbau und Gliederung der Arbeit**

Diese Arbeit besteht aus einem theoretischen, **schriftlichen Teil** und einer praktisch realisierten Hypermedia-Anwendung auf **CD-ROM.**

Begonnen wird dieser theoretische Teil durch eine Zieldefinition des Projektes *Die Beat Generation,* also des Inhalts der CD-ROM. Danach, als drittes Kapitel, soll das Informationssystem als Hypermedia-Anwendung wissenschaftlich untersucht werden. Hierbei kommen Regeln und Leitlinien von Hypertextsystemen und die Erkenntnisse der modernen Wahrnehmungspsychologie zum Einsatz.

Nach einer Erläuterung des Inhalts und der Gliederung des Systems folgen Begriffserklärungen und Definitionen zu Hypertext – Hypermedia. Im Anschluss daran wird gezeigt, wie Information bearbeitet und dargestellt werden soll, um in einem Hypertext für den Informationssuchenden einen effektiven Nutzen darzustellen und inwiefern dies auf dem Programm der CD-ROM umgesetzt wurde.

Das vierte Kapitel beschäftigt sich mit den verschiedenen Phasen der Realisierung des Informationssystems *Die Beat Generation.*

Im fünften Kapitel geht es um mögliche Verbesserungen des Informationssystems hinsichtlich des Inhalts, der Dateigröße und der Informationsaufnahme für den Benutzer.

## **2 Zieldefinition**

#### **2.1 Voraussetzungen**

"Naked Lunch" hieß der Titel des Films von David Cronenberg, über den ich in literarischer Hinsicht den Autor des Romans zum Film kennenlernte: William S. Burroughs.

Das faszinierende Leben dieses Mannes und seine oft biographisch angehauchten Romane brachten mich in Kontakt mit den Schriften seiner Freunde und Schriftstellerkollegen Allen Ginsberg und Jack Kerouac, die zusammen mit Burroughs als Begründer der Beat Generation in die Literaturgeschichte eingingen.

Hiervon ausgehend entstand die Idee, ein hypermediales Informationssystem über dieses Thema zu planen, zu gestalten und umzusetzen.

## **2.2 Zieldefinition und Erläuterungen zum Projekt**

Ziel des Projektes war die Realisierung einer Hypermedia-Anwendung zum Thema **Beat Generation,** mit deren Hilfe es möglich sein sollte, einen ersten Einblick in das Thema zu bekommen.

Das Informationssystem soll einen Überblick ermöglichen und ist als Einstieg für interessierte NutzerInnen gedacht. Die Informationen sind durch Texte, Bilder, Ton und Video dargestellt.

Als Autorensystem wurde das Programm Director 7.0.2 des Herstellers Macromedia genutzt.

Die dargestellten Inhalte des Informationssystems wurden in entsprechenden Büchern, Bildbänden und dem Internet recherchiert.<sup>1</sup>

<sup>&</sup>lt;sup>1</sup> Alle verwendeten Quellen der inhaltlichen Darstellung der CD-ROM sind im Literaturverzeichnis am Ende dieser Arbeit aufgeführt.

#### **3 Das Informationssystem** *Die Beat Generation*

#### **3.1 Inhalt und Gliederung der Anwendung**

Das Informationssystem gliedert sich in 4 Kapitel:

#### **1. Einige grundlegende Informationen zum Thema**

Dieses Kapitel ist als Einstieg gedacht. Hier erhält man allgemeine Vorabinformationen, wie z.B. Infos zum Ursprung des Wortes "Beat", zur Kommerzialisierung dieser Bewegung, zu den Konzepten der Schriftsteller, zur Ablehnung durch die damalige bürgerliche Gesellschaftsschicht und einige Infos zur Nachwirkung.

#### **2. Die wichtigsten Schriftsteller der Beat Generation**

Hier bekommt man einen Einblick in das Leben und Wirken der Hauptvertreter dieser Literaturrichtung. Es können Informationen zur Biographie und Bibliographie von Allen Ginsberg, Jack Kerouac und William S. Burroughs abgerufen werden. Weiterhin ist es bei jedem dieser Schriftsteller möglich, sich Passagen von deren wichtigsten Werken (vom Autor selbst gelesen) als Audiobzw. Videodatei anzuhören bzw. anzusehen.

#### **3. Die San Francisco Renaissance im Überblick**

Dies ist der Name einer Konstellation von Dichtern, die in der Mitte der 40er Jahre San Francisco zu ihrer Heimat gemacht hatten. 1955 kam es zu einer vorübergehenden Symbiose der Beat Generation mit den Dichtern aus San Francisco. Dieses Kapitel ermöglicht einen Überblick und stellt die wichtigsten Vertreter der Dichter aus San Francisco vor.

#### **4. Beats und ihre Nachwirkung**

In welcher Form die Beat Generation die Zukunft beeinflusst hat ist das Thema des letzten Kapitels. Dargestellt wird der Einfluss auf die amerikanische Literatur und die Jugend der amerikanischen Gesellschaft. Außerdem gibt es Infos über das Vermächtnis der Beats und ihre Forderungen an die Gesellschaften der westlichen Welt.

Die Hilfefunktion gibt eine Anleitung zur Funktionssteuerung der CD-ROM allgemein und stellt Angaben zur inhaltlichen Gliederung sowie Informationen zu Orientierung und Navigation bereit.

Dies ist notwendig, da sich Hypertext- oder Hypermedia-Systeme wie *Die Beat Generation* in der Art ihrer Informationsdarstellung und Struktur von gedruckten Medien unterscheiden. Im Folgenden wird darauf näher eingegangen.

#### **3.2 Hypertext – Hypermedia**

Bei einem Buch ist die Reihenfolge, in der Text gelesen wird festgelegt. Normalerweise beginnt man bei der ersten Seite und liest die folgenden Seiten in numerischer Reihenfolge. Diese Art des Lesens ist demnach linear oder sequentiell.

**Hypertexte** dagegen sind nicht-linear oder nicht-sequentiell, hier gibt es nicht nur eine Reihenfolge, in welcher der Text gelesen werden kann.

**"Hypertext bietet den Lesern mehrere Alternativen an, und jeder einzelne Leser bestimmt beim Lesen die Alternative, die er bevorzugt. Anstelle eines einzigen vordefinierten Informationsflusses stellt der** 

**Autor des Textes den Lesern eine Reihe von verschiedenen Explorationsmöglichkeiten zur Verfügung."<sup>2</sup>**

Hier liegt also die Reihenfolge der Informationsaufnahme beim Benutzer, wohingegen der Autor eines gedruckten Mediums diese weitgehend vorgibt.

Maßgeblich beteiligt an der Entwicklung von Hypertexten war **Vannevar Bush,** der 1945 ein erstes maschinenunterstütztes Hypertextsystem mit Namen MEMEX erdachte. Er war der Ansicht, "dass man Informationen besser wiederfinden könnte, wenn Archive nicht in künstliche Ordnung gepresst würden, sondern eine natürliche Ordnung behielten. Er vermutete, dass Menschen vor allem "assoziativ", also in Querverweisen und -bezügen, denken."<sup>3</sup>

In den 60er Jahren wurde dann der Begriff "Hypertext" für das Konzept von nicht-linearen Dokumentenstrukturen von **Theodor Nelson** geprägt. **Douglas Engelbart** war es dann, der 1968 das erste Hypertextsystem entwickelte und es ON-Line-Sytem (NLS) nannte.<sup>4</sup>

Den Durchbruch schaffte das Hypertext-Konzept aber erst in den 80er Jahren, nachdem verschiedene internationale Konferenzen zu dem Thema stattfanden und dadurch das Interesse und die Aufmerksamkeit für dieses Medium wachgerufen wurde.

<sup>&</sup>lt;sup>2</sup> Nielsen (1996), S.1

<sup>3</sup> Hasebrook (1995), S.166

<sup>4</sup> vgl. Hasebrook (1995) S.167

Hypertext zeichnet sich also durch eine nicht-lineare Struktur seiner digitalen Dokumente und die Möglichkeit des Folgens von Verweisketten

aus. Diese Dokumente oder Informationen müssen, will man sie in einem Hypertext nutzen, zuerst in modulare Informationseinheiten umgewandelt werden, die dann durch Verkettungen miteinander verbunden werden.

Hierbei bezeichnet man die "informationellen Einheiten"<sup>5</sup> als **Knoten** und die Verbindungen zwischen den Knoten als **Kanten.**  Will man nun eine dieser Kanten aufrufen, muss man dazu einen **Anker** betätigen. Anker sind also bestimmte Bereiche eines Knotens, die eine Verbindung zu einem anderen Knoten markieren.

Knoten sind demnach fundamentale Bestandteile von Hypertexten, die gewisse Objekte (z.B. Text oder Graphik) beinhalten und über Kanten oder Verbindungen können inhaltliche Beziehungen zwischen den Objekten hergestellt werden.

Knoten eines Hypertextes können jedoch nicht nur Texte oder einfache Bilder enthalten. Finden sich darin außerdem noch Ton (Sprache, Musik), komplexe Graphiken, zeitabhängige Medien wie z.B. Video oder Animation, so spricht man von **Hypermedia.** 

Durch die Mischung von statischen Objekten (z.B. Text) und dynamischen oder zeitabhängigen Objekten (z.B. Video, Animation, Ton) ergeben sich nun interessante und ansprechende Möglichkeiten der Informationsvermittlung.

<sup>&</sup>lt;sup>5</sup> vgl. Kuhlen (1991), S. 80f

Die meisten Hypertextsysteme sind heute mit graphischen Bedienoberflächen ausgestattet, die hierbei die Schnittstelle oder das Interface zwischen System und Benutzer darstellen.

Um nun eine hohe Effizienz der Informationsvermittlung zu erreichen, muss die graphische Benutzeroberfläche bestimmte Kriterien aufweisen, die im Folgenden dargelegt werden. Anhand dieser Regeln oder Leitlinien wird nun das Screen-Design des Informationssystems *Die Beat Generation* untersucht.

### **3.3 Screen-Design**

# **"Die grundlegende Frage des Screen-Designs lautet: » Was will der Benutzer mit dem Produkt tun? « "<sup>6</sup>**

Hiervon ausgehend ist es also wichtig zu fragen, welchen Nutzen der Benutzer von einem Hypertext erwartet und welches seine Interessen sind. Screen-Design kann hierbei als Interface-Design gesehen werden, wobei das Interface als Schnittstelle zwischen dem Benutzer und einem Werkzeug (in diesem Falle ein Computer) dient.

Die Gestaltung des Interface soll also dem Suchenden helfen, die für ihn relevanten Daten in vertretbarer Zeit zu finden oder das Interesse für die Ressourcen des Hypertextes zu wecken. Außerdem muss erkennbar sein, ob die zur Verfügung stehenden Daten überhaupt bedeutsam sind. Deshalb muss die Struktur der Daten sinnvoll gegliedert werden.

<sup>6</sup> Thissen (1999), S.12

Schlechtes Interfacedesign ist z.B. für ein Hypertextlernsystem kontraproduktiv, da die Lernaufgabe im Vordergrund stehen muss und nicht etwa die Bedienung des Systems. Kompliziert zu bedienende Oberflächen können zu einer **kognitiven Überlastung** führen.

Kognitive Überlastung bedeutet hier, der Lernende wird durch das Screen-Design des Systems nicht im Lernen unterstützt, sondern eher daran gehindert, eine tiefe Informationsverarbeitung zu erreichen.

Hierbei wird deutlich, dass Screen-Design eine wichtige und zentrale Funktion übernimmt, denn nur wenn die zur Verfügung stehenden Inhalte eines Hypertextes in effektiver Weise und in einer vertretbaren Zeit genutzt werden können, zeigen sich Vorteile dieses Mediums.

Screen-Design effektiv einzusetzen bedeutet, seine Bestandteile in ein funktionales Zusammenwirken zu bringen. Es folgt eine Aufzählung der Elemente des Screen-Design nach Thissen:<sup>7</sup>

- ?? **Orientierungs-Elemente** teilen dem Nutzer mit, wo er sich befindet.
- ?? **Navigations-Elemente** sagen ihm, wie bestimmte Orte im System erreicht werden können.
- ?? **Informations-Elemente** nennt man die eigentlichen Inhalte, also die aufbereiteten Daten wie z.B. Texte, Bilder oder Ton.

 $<sup>7</sup>$  Thissen (1999), S.14f</sup>

- ?? **Screen-Layout-Elemente** sind dafür zuständig, dass die Objekte eines Knotens als Einheit wahrgenommen werden. Sie organisieren die Elemente des Bildschirms und erleichtern dadurch die Informationssuche.
- ?? **Interaktions-Elemente** dienen der Kommunikation des Nutzers mit dem Werkzeug.
- ?? **Motivations-Elemente** sollen dazu beitragen, sich gerne im System zu bewegen, möglichst lange zu bleiben und auch auf Entdeckungsreise zu gehen, sofern das möglich ist.

Auf die einzelnen Elemente soll im Weiteren detaillierter eingegangen werden und auf Basis dessen soll der praktische Teil dieser Diplomarbeit untersucht werden.

# 3.3.1 Orientierung und Navigation

In Hypertexten besteht immer die Gefahr sich zu verlieren ("lost in hyperspace" ). Deshalb verdient die **Navigations- und Orientierungsfrage** besondere Aufmerksamkeit. Dem Benutzer müssen Übersichten der verfügbaren Informationen und deren Organisation innerhalb der Hypertextbasis zur Verfügung stehen.

Mit **Navigation** bezeichnet man die Möglichkeiten der Fortbewegung innerhalb eines Hypertextes. Sich in einem nichtübersehbaren Raum zu bewegen heißt darin zu navigieren. Eine gute Navigation gibt auf einfache und ansprechende Weise Auskunft über die Möglichkeiten, bestimmte Bereiche im System zu erreichen.

Navigation erfolgt durch anklickbare Elemente wie z.B. Texte (Hotwords), Bilder, Bildteile (Hotspots) oder Buttons (Schaltflächen).

**Abbildung 1** zeigt ein Beispiel der **CD-ROM** für Hotwords. Alle Aktionswörter im praktischen Teil der Diplomarbeit sind rot gestaltet. Dadurch heben sie sich vom restlichen Text ab und werden als Hotwords wahrgenommen. (In einigen Bereichen habe ich wegen des Kontrasts zum Hintergrund gelb gewählt.)

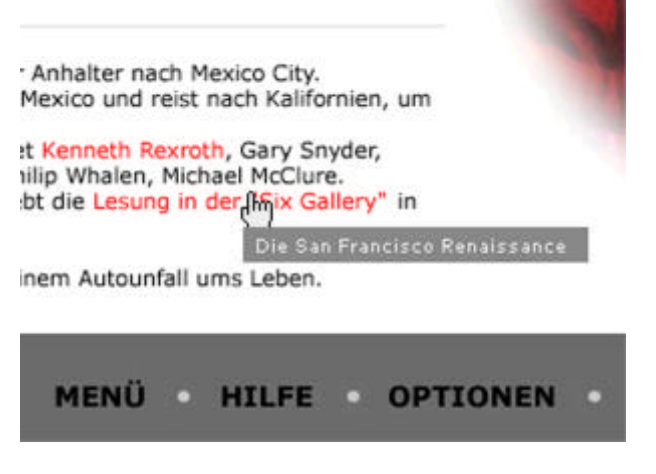

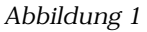

Nach Thissen zeichnet sich gute Navigation durch folgende Merkmale aus:<sup>8</sup>

- ?? Die Navigation passt zu den Zielen, Erwartungen und dem Verhalten der Nutzer.
- ?? Die Navigationselemente sind nicht dominant. Navigation funktioniert intuitiv, ohne dass sich der Nutzer mit ihr auseinandersetzen oder sie gar erlernen muss.

<sup>&</sup>lt;sup>8</sup> Thissen (1999) S.60

- ?? Die Navigationselemente sind sofort verständlich begreifbar. Ihre Bedienung muss nicht gelernt werden. Sie sind dem Thema angepasst.
- ?? Die Navigation ist konsistent, d.h. sie zieht sich einheitlich durch das Produkt.
- ?? Die Navigation bietet dem Benutzer alternative Wege, um zu einem Ziel zu kommen.

Prinzipiell stimme ich Thissen zu. Auch ich denke, dass Navigation so funktionieren sollte, dass der Nutzer sie nicht erlernen muss. Auch sollte sie auf den ersten Blick verständlich sein und im ganzen Hypertext in mehr oder weniger derselben Form auftreten.

In einigen Bereichen der **CD-ROM** habe ich das oben genannte jedoch nicht eingehalten. **Abbildung 2** zeigt hiervon ein Beispiel.

Dargestellt ist hier die hierarchisch erste Seite des Kapitels *Die wichtigsten Schriftsteller der Beat Generation.* Auf dieser Seite ist abgesehen von der Orientierungs- und Navigationsleiste nur ein Bild zu sehen, das die drei Hauptvertreter der Beats, nämlich Jack Kerouac, Allen Ginsberg und William Burroughs, zeigt. Das Bild beinhaltet drei Hotspots. Einen für jeden Schriftsteller. Bewegt man nun den Cursor über eine der drei Personen, so wird diese in einer die Person hervorhebenden Farbe dargestellt und der jeweilige Name des Künstlers wird unter dem Bild eingeblendet.

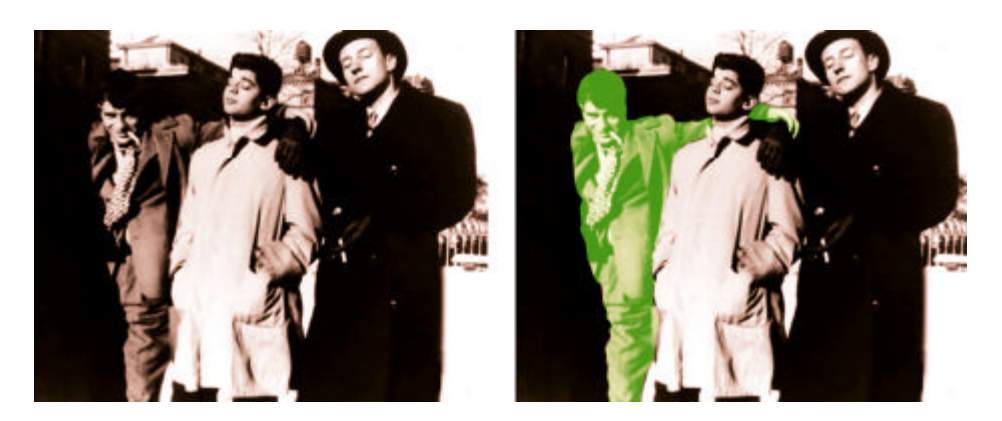

*Abbildung 2*

Auf dieser Seite ist also auf den ersten Blick nicht klar, was man hier tun kann und welche Informationen erhältlich sind. Ich habe das deshalb in dieser Form realisiert, weil ich der Ansicht bin, dass der Benutzer dieses Informationssystems nicht alles in spontan verständlicher Form präsentiert vorfinden soll.

Ich möchte die Besucher dieser Hypermedia-Anwendung auffordern das System zu entdecken, es zu erkunden und Neues auszuprobieren.

Dadurch möchte ich Aktivität, Neugier und Spannung wecken. Der Besucher soll teilweise selbst herausfinden, was das Interface für ihn bereit hält.

Ich persönlich halte diese Form der Navigation für **motivierend,** weil dadurch auch das kindlich Spielerische im Menschen durch Suchen und Erkunden, Finden und Entdecken geweckt werden kann.

Die Form der Navigation hängt meiner Meinung nach auch von der Art des Inhalts, von der Präsentationsform und der Zielgruppe ab. Navigation sollte sich dem jeweiligen Hypertext anpassen und auch in gewisser Weise und in seiner Art dessen Inhalt repräsentieren.

Die Rebellen der Beat Generation hielten nichts von vordefinierten dogmatischen Regeln, sie waren stets bereit Grenzen zu überschreiten und Neuem gegenüber aufgeschlossen.

Das Kapitel *Beats und ihre Nachwirkung* ist in seiner Art ähnlich aufgebaut. Auch hier muss der Besucher mit Hilfe des Cursors sensitive Bereiche finden, um weitere Informationen zu bekommen. Wichtig ist das Verstehen, dass sich bei einer Interaktion in Form einer Cursorveränderung dem Nutzer zusätzliche Informationen bieten.

Ein weiteres Beispiel findet sich im Abschnitt *William S. Burroughs* des Kapitels *Die wichtigsten Schriftsteller der Beat Generation.* Hier ist die Navigation in Form eines animierten Balkens realisiert. Berührt der Cursor den Balken, so beginnt dieser sich je nach Cursorposition nach rechts oder links zu bewegen. Nun kann der Benutzer die Bewegung des Navigationsbalkens durch eine Veränderung der Cursorposition steuern und nach Erscheinen des gewünschten Teilabschnitts diesen durch Mausklick erreichen.

Diese Art der Präsentation habe ich in erster Linie während eines Praktikums im **Zentrum für Kunst und Medientechnologie ZKM** in

Karlsruhe kennen gelernt. Dort wird diese Art des Navigierens erfolgreich angewandt, um Präsentationen für Auftraggeber wie beispielsweise das **Vitra Design Museum** zu realisieren.

Ich denke, moderne Medienkunst, die auch eine Basis für Hypertexte darstellt, geht in diese Richtung. Sie bietet neues, fordert Aktivität und entfernt sich etwas von Bekanntem. Hierin liegt für mein Verständnis der Sinn von Kunst.

Im praktischen Teil dieser Diplomarbeit ist diese Art des Navigierens meiner Meinung nach in relativ geringem Masse realisiert worden. Wichtig war mir, dass die verschiedenen Kapitel jeweils eine gewisse Eigenständigkeit in Bezug auf Design und Darstellungsweise beinhalten. Ich wollte erreichen, dass das Unterwegssein (um eine Grundidee Jack Kerouacs aufzugreifen) im System nicht eintönig wirkt sondern eher motivierend und inspirierend.

Soweit meine Ausführungen zur Navigation der CD-ROM, nun ein paar Worte zur Orientierung.

Zur **Orientierung** gehören in erster Linie Informationen darüber, wo man sich befindet, was an momentaner Stelle zu finden ist und wo sich die relevanten Informationen befinden.

**Abbildung 3** zeigt die grundlegende Orientierungshilfe der CD-ROM. Die Darstellung und Positionierung der Orientierungsleiste ist im gesamten System konsistent durchgehalten. Das bedeutet, man kann zu jeder Zeit in der oberen grauen Leiste ablesen, wo man sich befindet.

Bei diesem Beispiel würde sich den Nutzer gerade die Bibliographie von William Burroughs ansehen, der im Kapitel *Die wichtigsten Schriftsteller der Beat Generation* zu finden ist.

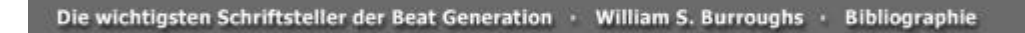

*Abbildung 3*

**"Navigations- bzw. Orientierungshilfen können also daran gemessen werden, inwieweit sie räumliche und zeitliche Kontexte rekonstruieren bzw. repräsentieren helfen können."<sup>9</sup>**

Die diese Kontexte darstellenden Orientierungs- und Navigationshilfen, die auch helfen sollen, den Orientierungsverlust in Hypertextsystemen zu vermeiden, lassen sich realisieren durch:

?? **Führungen (giuded tours)** sind kontrolliert geführte Anleitungen, die dem Nutzer die Orientierung erleichtern oder zur Unterstützung in Lernumgebungen dienen sollen. Geführte Touren werden auch mit Hilfe von Moderatoren eingesetzt. Hierbei hilft dem Benutzer eine virtuelle Person auf visuelle und auditive Weise sich im System zurechtzufinden.

## ?? **Pfade (paths/trails)** sind realisierbar als

- o sequentielle Pfade mit vorgegebener Reihenfolgenordnung oder thematischer Ordnung
- o verzweigte Pfade mit Möglichkeiten der Benutzer-Auswahl bei der Verzweigung
- o bedingte Pfade, in denen die vom System ausgewerteten Ergebnisse eines Benutzer-Tests zu weiteren Richtungsangaben führen<sup>10</sup>

<sup>&</sup>lt;sup>9</sup> Kuhlen (1991), S.135

<sup>10</sup> vgl. Kuhlen (1991) S.148

Im praktischen Teil der Diplomarbeit findet man eine ganze Reihe von sequentiellen Pfaden, die den Benutzer kontrolliert durch bestimmte Bereiche des Informationssystems führen.

**Abbildung 4** zeigt den Bibliographie-Teil von William Burroughs.

Hier gibt es die Möglichkeit, durch einen vordefinierten Weg Schritt für Schritt mit der Bibliographie des Autors vertraut zu werden. Dies ist unten rechts im Bild realisiert. Durch anklicken des Wortes "next" gelangt man in der Abfolge zur nächster Seite, durch Betätigen von "prev" (previous = zurück) zur vorhergehenden Seite.

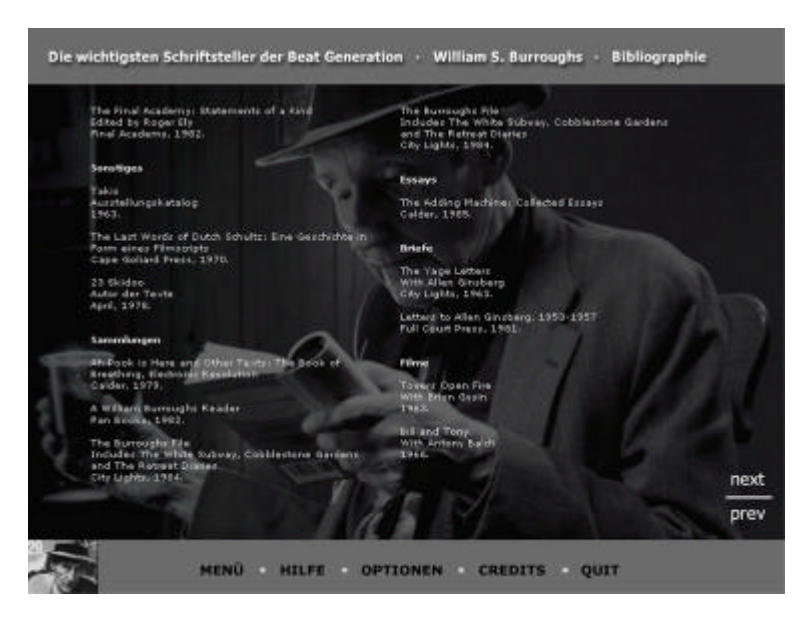

 *Abbildung 4*

?? **Metaphern und Piktogramme** sind Symbole, die dem Nutzer in aller Regel intuitiv vertraut sind. Dadurch wird einem Orientierungsverlust entgegen gewirkt und die Navigation vereinfacht.

Auf der **CD-ROM** findet man im Kapitel *Die wichtigsten Schriftsteller der Beat Generation* im Abschnitt *Jack Kerouac* ein schönes Beispiel für ein Piktogramm. Hier ist oben rechts ein Ohr abgebildet. Durch Mausklick auf das Ohr kann man die Stimme Jack Kerouacs *hören.* (Abbildung 5)

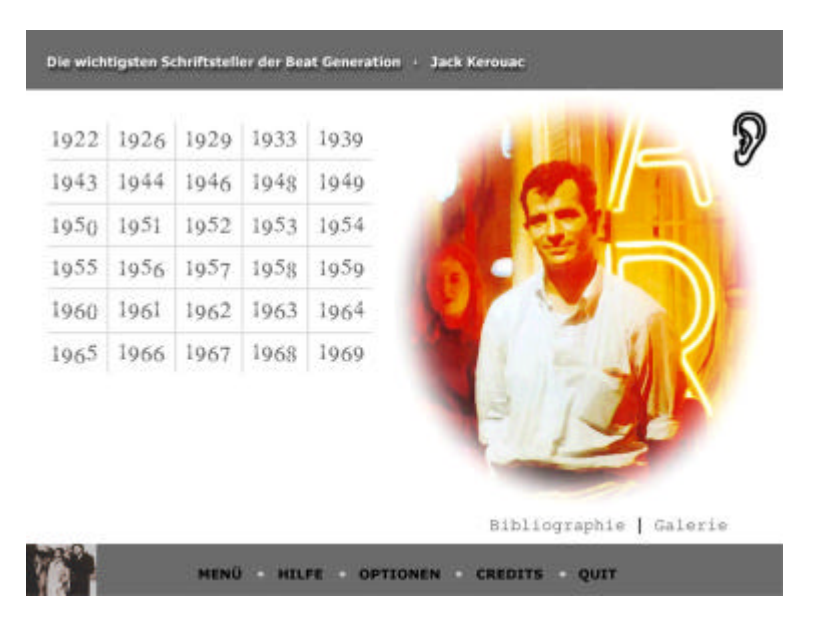

*Abbildung 5*

?? **Clustern oder Chunken** nennt man den Vorgang des Zusammenfassens oder Gruppierens von zueinander gehörenden Objekten. Durch diese Art der Strukturierung wird die Orientierung und Navigation erleichtert, da das entstandene Muster seine Inhalte für den Menschen leichter erschließbar erscheinen lässt. **Abbildung 4** zeigt das Clustern von Werken Burroughs, damit diese in ihrer Art unterschieden werden können.

?? "Backtrack"-Funktionen sind "programmtechnische oder autorenspezifische Hilfsmittel, die dem Leser das schrittweise Zurückverfolgen eines eingeschlagenen Suchwegs ermöglichen. Bei Orientierungsschwierigkeiten oder –verlust kann so zu bekannten Dokumentteilen oder ganz zum Ausgangspunk zurückgekehrt werden."<sup>11</sup>

Diese Art der Navigation ist auch auf der CD-ROM realisiert worden.

Abbildung 6 zeigt ein Bild des "Zurück"-Buttons, der sich rechts in der Navigationsleiste befindet. Er ist durch zwei weiße Pfeile dargestellt, die darauf hinweisen, dass man hier zu dem Ort zurückgelangt, von dem man gekommen ist. Bei "Überfahrt" mit dem Mauszeiger erscheint außerdem noch der schriftliche Hinweis des Ziels.

<sup>&</sup>lt;sup>11</sup> Kuhlen (1991), S.156

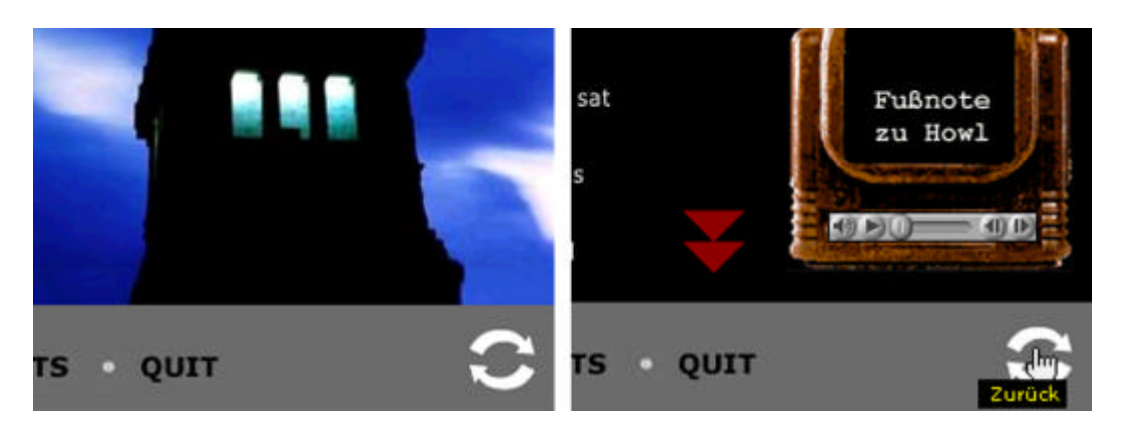

*Abbildung 6*

### ?? **Landkarten (maps) und Suchhilfen**

Bei den **Landkarten** muss man unterscheiden zwischen **graphischen Übersichten,** die Bilder für die Darstellung der Inhalte nutzen, **strukturierten Listen,** bei denen man die Inhalte und Struktur des Hypertextes anhand von Stichwörtern erkennt und **hyperbolic trees,** die den Hypertext in Form eines MindMaps darstellen, wobei hier Oberbegriffe angeklickt werden können, die dann ihre Inhalte dynamisch darstellen und trotzdem die Gesamtansicht behalten.

All diese Arten von Maps können hilfreich sein, wenn der Hypertext in seinem vollen Umfang erfasst oder überblickt werden soll. Ein weiterer Vorteil ist die Möglichkeit nach Inhalten zu suchen.

**Abbildung 7** zeigt die **Sitemap** der CD-ROM, die als strukturierte Liste realisiert worden ist. Hier sind alle Inhalte des Informationssystems hierarchisch in Form von Hyperlinks dargestellt. Dadurch bekommt man einen Gesamtüberblick des Systems, kann gezielt eine bestimmte Seite suchen und durch Mausklick auch dort hin gelangen.

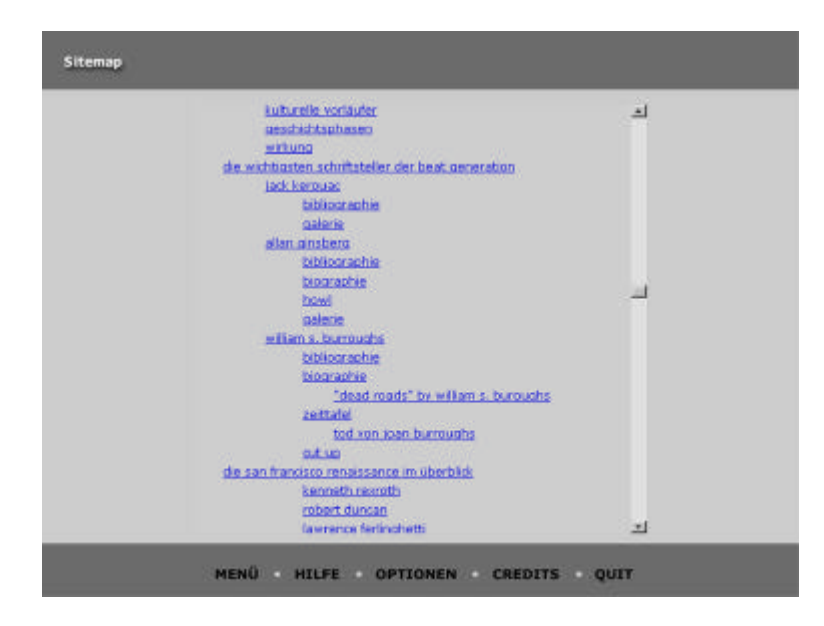

*Abbildung 7*

**Suchfunktionen** sind bei größeren Hypertextsystemen mit viel Text sehr hilfreich, sie sollten jedoch mit der Möglichkeit zum Trunkieren ausgestattet sein und auch Verknüpfungen (UND, ODER, NICHT) zwischen mehreren Suchbegriffen zulassen.

Ein **Index** stellt die verwendeten Stichwörter in alphabetischer Reihenfolge dar und ermöglicht so dem Benutzer einen Überblick und eine Navigationsmöglichkeit.

?? **Navigationsleisten** bieten in aller Regel eine gewisse Anzahl von Hyperlinks zu den wichtigsten Bereichen im System.

Dieses Zusammenfassen (chunken) der Elemente einer Navigation hat den Vorteil, dass der Nutzer bei einem gewollten Standortwechsel sofort weiß, wo er den für ihn relevanten Anker betätigen muss, um zum gewünschten Ziel zu gelangen. So können Navigationsleisten die Arbeit mit Hypertexten unterstützen.

Die **Navigationsleiste** der **CD-ROM** befindet sich am unteren Bildrand. Ähnlich wie die bei der Orientierungsleiste oben ist auch die Darstellung der Navigationsleiste konsistent durchgehalten worden.

Sie befindet sich im ganzen System an der gleichen Stelle und bietet überall den Standortwechsel zu einigen der wichtigsten Bereiche der Hypermedia-Anwendung an (Abbildung 8).

```
MENÜ HILFE OPTIONEN CREDITS QUIT
```
*Abbildung 8*

Eine gute Orientierung und Navigation zeichnet sich also dadurch aus, dass man sich im System nicht verliert, sondern sicher bewegt und in kurzer Zeit relevante Daten findet. Es ist jedoch auch sehr wichtig,

Navigations- und Orientierungselemente in hypertextfähiger Art darzustellen. Warum das so ist wird im Folgenden beschrieben.

## 3.3.2 Informationsdarstellung

Hypertexte sind so konzipiert, dass sie nicht zum sequentiellen Lesen gedacht sind. An die Stelle des linearen Lesens treten Texteinheiten, die in sich abgeschlossen (kohäsiv geschlossen) sind und jeweils einen kleinen "Informationshappen" anbieten. Warum ist das so?

Da die Größe der heutigen Bildschirme begrenzt ist und somit auch die Darstellbarkeit und Aufnahmefähigkeit von Information erschwert wird, müssen die Informationen in eine Form gebracht werden, die "hypertexttauglich" ist oder, ganz allgemein formuliert, sie muss so aufbereitet werden, dass sie in digitalen Medien dargestellt werden kann.

Die Information muss in erster Linie **modularisiert** werden, so dass jeweils pro Bildschirmseite eine Idee oder eine Aussage, in jedem Falle aber eine Information zu finden ist, die für sich alleine stehen kann.

Durch diese Strukturierung entstehen Knoten als Basis für einen Hypertext und die Informationsaufnahme durch den Nutzer wird deshalb erleichtert, weil durch diese Modularisierung die Quantität der pro Bildschirm dargestellten Information sinkt aber dadurch die Qualität in Bezug zur Aufnahmefähigkeit steigt.

**Texte** beispielsweise werden ca. **30% langsamer** an einem Bildschirm gelesen als auf gedrucktem Papier. Dies liegt daran, dass der Bildschirm nur eine Auflösung von 72 dpi (dots per inch) zulässt, wohingegen die Inhalte eines gedruckten Textes mit einer weit höheren Auflösung zu lesen sind (300 dpi und mehr).

Durch die höhere Auflösung kann das einzelne Wort schneller erfasst werden weil es leichter erkennbar ist. Eine weitere Möglichkeit zur Erleichterung des Lesens am Bildschirm ist das Glätten des Textes mit der **Anti-Aliasing-Technik.** Hier werden einfach die Zacken des ungeglätteten Buchstabens durch Einfügen von Graustufen entfernt.

Jakob Nielsen12 behauptet, Menschen würden am Computer so gut wie gar nicht lesen, sondern sie "überfliegen" ihn mit den Augen, tasten ihn von oben nach unten ab. Sie **scannen** das Interface. Deshalb schlägt Nielsen vor, den Text so zu gestalten, dass durch bloßes Scannen viel Information aufgenommen werden kann. Dies kann erreicht werden durch

- ?? das Hervorheben von Schlüsselwörtern z.B. durch eine **fette** Schrift oder eine andere Farbe (es sollten jedoch nur einzelne Wörter hervorgehoben werden, nicht ganze Sätze).
- ?? Aufzählungen wie diese hier (Aufzählungen verlangsamen das Scannen).
- ?? eine Idee pro Absatz.

- ?? die Dezimierung der Wortmenge. Kurze Sätze, die auf das Wesentliche beschränkt sind, klare verständliche Aussagen.
- ?? das Schreiben im "inverted pyramid" style. Diese Texte zeichnen sich dadurch aus, dass sie mit einer Zusammenfassung dessen, was folgt beginnen. Diese Art des Schreibens ist aus der Zeitung bekannt. Die Texte beginnen mit einer Überschrift, dann folgt die Zusammenfassung und zum Schluss der eigentliche Text im Detail.

<sup>12</sup> Nielsen (1997), http://www.useit.com/alertbox/9710.html, 25.7.2000

Bei Ballstaedt13 ist zu lesen, dass sich bildschirmadäquates Schreiben und Formulieren durch kurze, einfache und prägnante Sätze auszeichnet. Ballstaedt hält Definitionen, Merksätze, Stichwortlisten u.ä. für besonders bildschirmtauglich.

Zum Text selbst ist zu sagen, dass **serifenlose Schrift** mit einer Größe von 12 bis 14 Punkt am Bildschirm besser gelesen werden kann als Serifenschrift. Diese lässt sich erst ab einer bestimmten Größe (ca. 16-18 Punkt) ohne Probleme darstellen.

Es gibt deshalb spezielle **Bildschirmschrifttypen,** die speziell für das Lesen am Monitor entwickelt wurden. Beispiele hierfür sind die Schriften *Georgia* und *Verdana* von Microsoft oder *Minion* und *Myriad* von Adobe.

Zur Hervorhebung von Text eignen sich besonders **fette** oder *kursive* Buchstaben, ansonsten sollte man diese Formatierungen spärlich einsetzten, denn sie erschweren das Lesen ebenso wie blinkender Text am Monitor. Hier gilt: Blinkender Text zieht förmlich die Aufmerksamkeit auf sich. Deshalb Vorsicht beim Einsatz, ein blinkendes Wort pro Bildschirmseite genügt.

Unterstrichene Wörter in Hypertexten werden als Links wahrgenommen. Deshalb: Keine Unterstreichung als Hervorhebung benutzen.

<sup>13</sup> Ballstaedt (1997), S.87

**Gescrollter** Text wird langsamer gelesen und der Zusammenhang langer Texte kann dabei zum Teil verloren gehen. Wenn ein Text durch Platzmangel gescrollt werden muss, sollte man darauf achten, dass die Bewegung des Dargestellten kontinuierlich und nicht sprunghaft geschieht.<sup>14</sup>

<sup>&</sup>lt;sup>14</sup> vgl. Ballstaedt (1997), S.91

Auf der **CD-ROM** habe ich versucht, das Scrollen weitgehend zu vermeiden. Bis auf wenige Ausnahmen (z.B. bei der SiteMap) ist das geglückt, wobei ich sagen muss, dass alle Ausnahmen ein kontinuierliches Scrollen ermöglichen.

Auch der **Hintergrund** von Texten sollte mit Bedacht gewählt werden. Hier erleichtert ein großer Kontrast das Lesen, mittlere Kontrast werden jedoch als besonders angenehm empfunden.

Bei der **Zeilenlänge** gilt, dass acht bis zehn Wörter pro Zeile empfohlen werden, der Zeilenabstand sollte 1 ½ bis 2 zeilig sein.

**Linksbündiger Text** ist einfacher zu lesen als Blocksatz und das Lesen von rechtsbündigen Absätze gilt als äußerst unergonomisch.<sup>15</sup>

Auf der **CD-ROM** sind alle Texte mit den serifenlosen Schriften *Verdana* oder *Tahoma* in den Größen 10 bis 12 Punkt und linksbündig dargestellt.

"Echten" Text findet man jedoch nur in der SiteMap, da hier der Text als Hyperlinks (die Links sind alle unterstrichen) definiert wurde. Alle anderen Texte sind Bestandteile von Bildern. Dadurch konnte ich sicher sein, dass die zu lesenden Passagen auf jedem Computer gleich dargestellt werden.

Schlüsselwörter sind farbig gehalten, damit sie als solche erkannt werden und der Benutzer weiß, dass sich dahinter weitere Informationen befinden.

 $15$  vgl. Thissen (1999) S.82ff

Die Idee der modularen Informationseinheiten wurde angewandt. Jede Seite kann im Grunde genommen für sich stehen, da sie einen Teilausschnitt eines übergeordneten Themas beinhaltet.

Ich habe versucht, die Texte kurz, klar und verständlich zu präsentieren. Dies war bei der Fülle der Informationen, die mir zur Verfügung stand nicht immer einfach. Oft wäre ich gerne mehr ins Detail gegangen, jedoch hielt mich die mir zur Verfügung stehende Zeit und die Tatsache, dass Lesen am Bildschirm schnell ermüdet davon ab.

**Abbildung 9** zeigt ein Beispiel für Textdarstellung der CD-ROM. Dies ist ein Bildschirmfenster, das im zu Beginn erscheinenden Menü aufgerufen werden kann und dem interessierten Besucher mitteilt, was ihn erwartet.

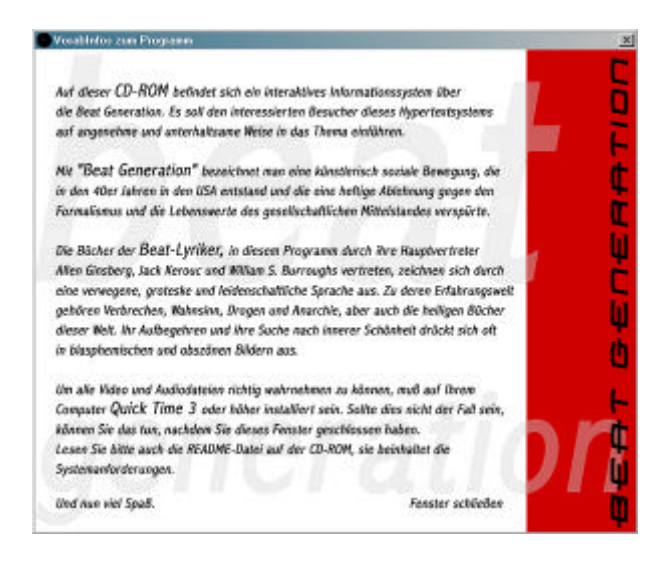

*Abbildung 9*

An einigen Stellen des Informationssystems ist es auch möglich, Texte zu vergrößern oder zu verkleinern um so ein benutzerdefiniertes Lesen zu gewährleisten.

**Abbildung 10** zeigt hiervon ein Beispiel. Es handelt sich um die Biographie von Allen Ginsberg. Die Zoom-Funktion wurde jedoch erst dadurch ermöglicht, dass hier der Text zu einer Vectorgrafik konvertiert wurde. Ein Pixelbild wäre bei solchen Vergrößerungen nicht mehr angenehm lesbar.

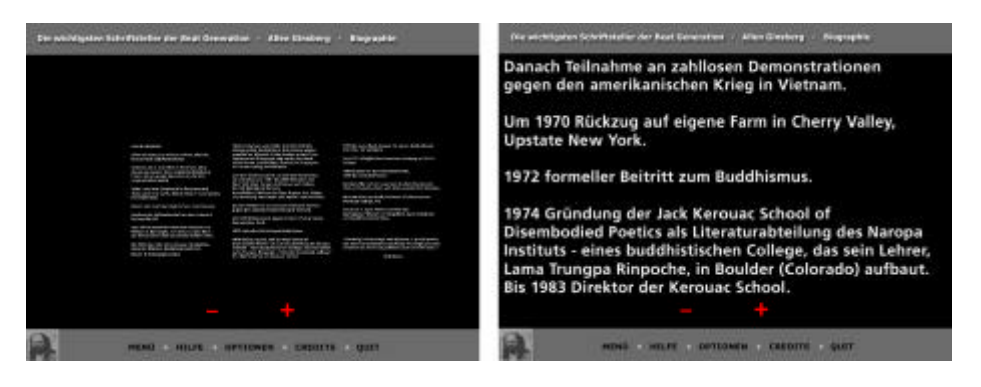

*Abbildung 10*

**Bilder** haben eine besondere Wirkung auf uns Menschen. Noch bevor ein Kind lesen lernt, hat es in den allermeisten Fällen schon sehr viele Bilder betrachtet und dadurch Geschichten aufgenommen. Ein Grund dafür liegt sicherlich in der Tatsache, dass wir in Bildern Objekte aus unserem Leben erkennen. Dinge also, die wir schon einmal irgendwo gesehen oder sie uns vorgestellt haben. Auch entwerfen wir Bilder im Kopf, wenn wir uns im Geiste etwas vorstellen.

Durch das Betrachten von Bildern laufen in unserem Gehirn andere Vorgänge ab als beim Lesen von Text. Das liegt sicherlich zum Teil daran, dass Bilder Informationen vermitteln können, die in Texten gar nicht wiederzugeben sind. Außerdem beruht das Verarbeiten von Bildbetrachtungen auf speziellen Verarbeitungsprozessen des Gehirns, die bei der Textverarbeitung ungenutzt bleiben.<sup>16</sup>

<sup>&</sup>lt;sup>16</sup> vgl. Hasebrook (1995), S.113f
Nach Kroeber-Riel17 kann die Bedeutung von Bildern beispielsweise für die Werbung kaum überschätzt werden. Er erklärt die Überlegenheit von Bildern gegenüber Text durch vier Effekte:

- 1. Bilder werden normalerweise vor dem Text betrachtet. Deshalb wird ihr Inhalt besser behalten. Dies ist eine Erkenntnis der Lerntheorie. **(Reihenfolgeeffekt)**
- 2. Bilder verbessern die Werbewirkung, da sie eine stärkere innere Aktivierung auslösen als Texte. **(Aktivierungseffekt)**
- 3. Man behält Bilder grundsätzlich besser als Worte. Dies liegt an der Art und Weise, wie Information in unserem Gehirn gespeichert wird. **(Gedächtniseffekt)**
- 4. Bilder eignen sich besser zur Verhaltenssteuerung, da die Wirkung von Bildern normalerweise weniger durchschaut und kontrolliert wird. **(Manipulationseffekt)**

Bei Hasebrook18 ist auch nachzulesen, dass Untersuchungen durchgeführt wurden, die belegen, dass illustrierte Texte die Verbesserung von Verstehens- und Behaltensleistung ermöglichen.

Ich denke, dass Bilder auch oft oberflächlich wahrgenommen werden. Wenn man ein Bild das erste Mal betrachtet, springt der Blick von einem Teil des Bildes zu einem anderen und so weiter. Oft hat man dann das sichere Gefühl ein Bild ganz gesehen zu haben aber dann sieht man es ein zweites Mal und erkennt neues darin, weil dieser Bereich beim ersten Mal oberflächlich betrachtet wurde.

 $17$  vgl. Kroeber-Riel (1982), S.57f

<sup>&</sup>lt;sup>18</sup> vgl. Hasebrook (1995), S.116

Bei Weidenmann,<sup>19</sup> Thissen<sup>20</sup> und Hasebrook<sup>21</sup> sind die **Funktionen** von Bildern in Multimedia und im Bereich von Lernen mit Sprache aufgeführt. Die meiner Meinung nach wichtigsten davon sind:

- ?? Bilder haben eine **darstellende** Funktion wenn sie das im Text gesagte veranschaulichen, den Inhalt des Textes wiederholen.
- ?? Bilder haben eine **organisatorische** Funktion wenn sie einem Thema Struktur geben. Im Multimedia-Bereich wäre hier an eine Verbesserung der Orientierung und Navigation zu denken.
- ?? Bilder haben eine **dekorative** Funktion wenn sie helfen, die Aufmerksamkeit auf den Text zu lenken oder diesen ausschmücken.

Alle drei Funktionen lassen sich auch auf der **CD-ROM** wiederfinden.

**Abbildung 11** zeigt ein Bild, das den Text darunter erklärt und veranschaulicht. Hier geht es um die Steuerung der Audio- und Videosteuerleisten. Dieses Bild hat eine **darstellende** Funktion.

<sup>&</sup>lt;sup>19</sup> Weidenmann (1991), S.39ff

<sup>&</sup>lt;sup>20</sup> Thissen (1999), S.96f

<sup>21</sup> Hasebrook (1995), S.116f

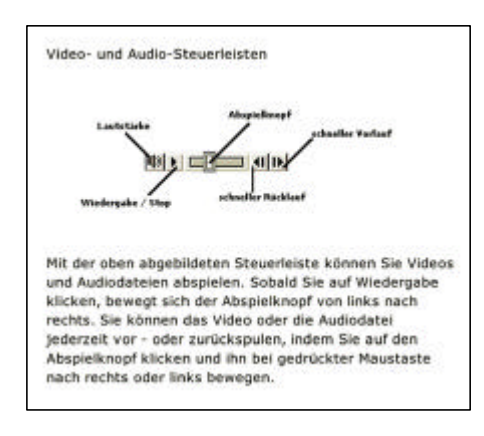

*Abbildung 11*

Die **organisatorische** Funktion des Bildes in **Abbildung 12** gibt dem Kapitel *Einige grundlegende Informationen zum Thema* seine Struktur und bildet für die einzelnen Texte eine Basis.

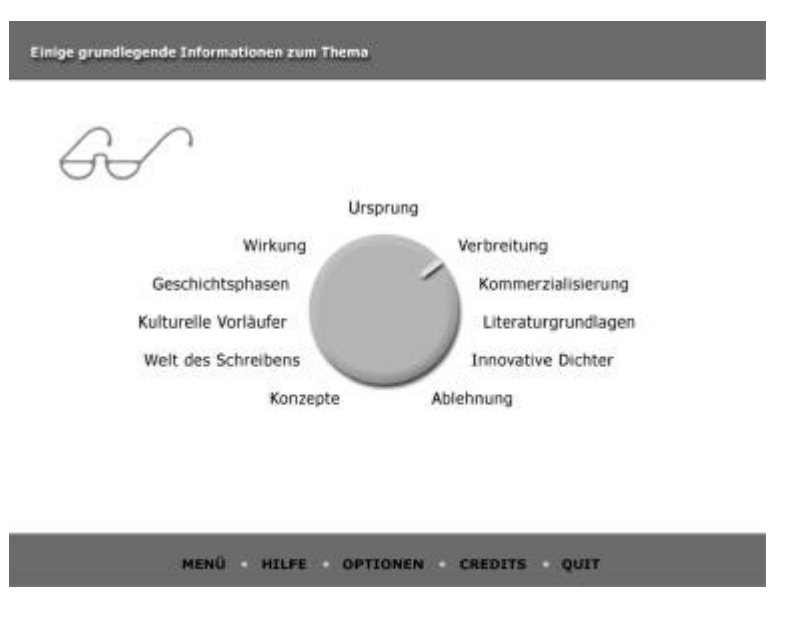

*Abbildung 12*

Es gibt viele Beispiele für Bilder mit **dekorativer** Funktion auf der CD-ROM. **Abbildung 4** und **5** beispielsweise versuchen die

Attraktivität ihrer Texte zu erhöhen und wollen den Besucher der Seite zum Verweilen überreden.

Die logische Weiterentwicklung **statischer** Medien (Text, Bild) zu den **dynamischen** oder **zeitabhängigen** Medien (Video, Animation, Ton) kann einer Multimedia-Anwendung in verschiedenen Formen mehr Qualität verleihen.

Generell kann man sagen, dass zeitabhängige Medien die Aufmerksamkeit stark an sich ziehen. Sie sollten deshalb gut überlegt eingesetzt werden. Die Gefahr, dass eine Animation vom Wesentlichen ablenkt, ist oft gegeben. Das liegt in erster Linie daran, dass der Mensch sich bewegende Objekte automatisch und unbewusst wahrnimmt. Die Ursachen hierfür liegen in unserer Evolution.

Bewusst eingesetzt können dynamische Medien jedoch die Informationsaufnahme verbessern. So kann ein **Video** beispielsweise die Funktionsweise einer technischen Einrichtung erläutern oder einen körperlichen Bewegungsablauf verbildlichen.

Beim Betrachten eines Bildes kann ein erklärender Text im **Audioformat** übermittelt werden. Dadurch kann sich das Sehen auf das Bild beschränken. Würde sich der Text schriftlich neben dem Bild befinden, müsste das Auge immer vom Bild zum Text und umgekehrt springen. Dies würde der Konzentration schaden. Ton sollte ergänzend eingesetzt werden, nicht konkurrierend.

Ein weiterer Vorteil von **Ton** liegt in der Tatsache, dass der Bildschirm von schriftlichem Text entlastet wird und dadurch übersichtlicher erscheint. **ignaltöne** können auch die Interaktion positiv beeinflussen. Hierauf werde ich im Abschnitt "Interaktion" näher eingehen.

Bei **Video** und **Animation** ist es wichtig, dem Nutzer die Möglichkeit der **Steuerung** zu geben. Man sollte Videos anhalten und erneut starten können. Außerdem ist ein schneller Vor- bzw. Rücklauf wichtig für die Möglichkeit des Betrachters, auf zeitabhängige Medien aktiv einzuwirken. Die Dauer der Sequenz sollte mitgeteilt werden. Dadurch weiß der Zusehende, wie lange er zusehen kann.

Die CD-ROM beinhaltet einen **Video,** in dem Allen Ginsberg zu sehen ist (Abbildung 13). Die Sequenz zeigt einen Ausschnitt eines Live-Auftritts in Wuppertal 1983 und gehört zu einem 1½ stündigen Fernsehfilm über eine Deutschland-Tour Ginsbergs.

lle oben beschriebenen Steuerungsmöglichkeiten sind hier gegeben. Der Film kann gestartet und gestoppt werden, außerdem ist ein schneller Vor- bzw. Rücklauf möglich. Die Gesamtlänge des Videos ist angegeben und die momentane Position darin kann abgelesen werden.

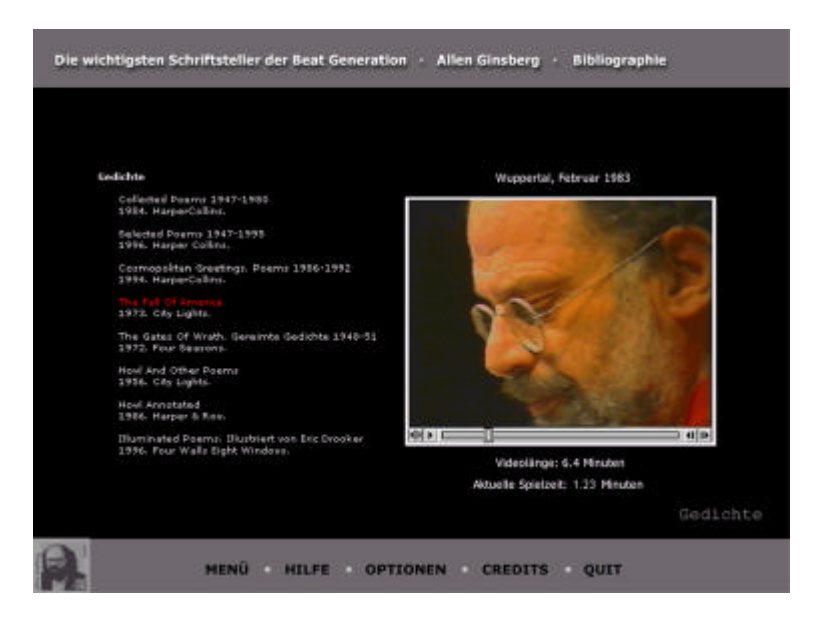

*Abbildung 13*

Das Informationssystem beinhaltet viel **Ton.** Oft ist eine Hintergrundmusik zu hören, die in einem bestimmten Bezug zum Dargestellten steht. Diese Musik soll die präsentierte Information begleiten und den Betrachter zum Aufenthalt motivieren.

Das bekannte Gedicht **HOWL** von Allen Ginsberg kann auf der CD-ROM komplett gelesen und/oder gehört werden. Der schriftliche Text kann durch verschiedene sensitive Bereiche nach oben oder unten bewegt werden, es sind zwei Geschwindigkeiten wählbar. Gleichzeitig kann sich der Benutzer das Gedicht (von Allen Ginsberg selbst gelesen) anhören. Es ist wie das lesbare Gedicht in vier Teile gegliedert.

Wichtig war mir, dass der Benutzer die Art der Informationsaufnahme wählen kann. Somit ist es möglich, das Gedicht nur zu lesen oder es nur vorgelesen zu bekommen. Desweiteren kann der Ton das Gelesene begleiten oder der

schriftliche Text kann als Verständnishilfe zu dem gesprochenen Wort dienen.

Die CD-ROM beinhaltet auch die Möglichkeit, die **Lautstärke** der Hintergrundmusik für den ganzen Film zu regulieren. Dazu betätigt man einfach auf der Optionen-Seite einen Schieberegler.

Außerdem kann der Mauston für den kompletten Film deaktiviert werden, denn alle anklickbaren sensitiven Bereiche im Informationssystem sind mit einem Soundfile gekoppelt, das bei Betätigung mit der Maus aktiviert wird. Dies soll die Interaktion unterstützen.

Soweit meine Ausführungen zur Informationsdarstellung. Es wurde deutlich, dass die Informationsaufnahme vom Bildschirm nach eigenen Gesetzen verläuft und dass deshalb einige Regeln zur Darstellung von Objekten eingehalten werden müssen. Wie ist das aber nun mit dem ganzen Bildschirm? Was muss man tun, um den Monitor mit all seinen Inhalten als Ganzes wahrzunehmen? Um diese Fragen geht es im nächsten Kapitel.

**"Wissen wird vom lebenden Organismus aufgebaut, um den an und für sich formlosen Fluss des Erlebens so weit wie möglich in wiederholbare Erlebnisse und relativ verlässliche Beziehungen zwischen diesen zu ordnen. Die Möglichkeiten, so eine Ordnung zu konstruieren, werden stets durch die vorhergehenden Schritte der Konstruktion bestimmt. Das heißt, dass die »wirkliche« Welt sich ausschließlich dort offenbart wo unsere Konstruktionen scheitern."<sup>22</sup>**

Dieses Zitat von Ernst von Glaserfeld soll deutlich machen, dass wir Menschen meiner Meinung nach in allen Bereichen unseres Lebens eine Realität konstruieren, eine Wirklichkeit erfinden.

Wir tun dies oft, indem wir Muster oder Strukturen bilden, um so die wahrgenommene Welt besser verstehen zu können, sie mit schon Erlebtem unserer Erinnerung in Einklang zu bringen und dadurch ein Gefühl der Sicherheit und des Bekannten zu erlangen. Nietzsche hat einmal angemerkt, dass wir Menschen das Chaos nicht vertragen.

In allen Bereichen unseres Lebens schaffen wir uns Konstruktionen, Muster und Strukturen. Auch auf dem Bildschirm. Hier geht es nun darum, diesen so zu gestalten, dass eine Mustererkennung leicht ist und die Inhalte gut wahrgenommen werden können. Fällt das Erkennen einer Struktur schwer, dann lenkt uns das ab und Lernen oder Informieren fällt schwer.

<sup>22</sup> Glaserfeld (1981), S.37

Ist jedoch die Struktur stimmig, dann passen die Bildschirmelemente zueinander, ergeben ein Gesamtbild und die volle Konzentration auf den Inhalt kann erfolgen.

Die Struktur des Bildschirms der CD-ROM *Die Beat Generation* ist in **Abbildung 14** dargestellt.

Sie ist im ganzen Informationssystem konsistent. Im oberen Balken befindet sich die Orientierung, im unteren die Navigation. Dazwischen findet man die momentan dargestellte Information.

Die Orientierung habe ich oben platziert, weil dies der Bereich am Bildschirm ist, der zuerst wahrgenommen wird. Am Anfang steht also die Beantwortung der Frage "Wo befinde ich mich?".

Für diese Struktur habe ich mich in erster Linie entschieden, weil sie bekannt ist (beispielsweise aus dem Fernsehen) und weil, wie oben schon erwähnt, bekannte Dinge eine vertraute Umgebung schaffen, die wiederum einer Informationsaufnahme entgegenkommt.

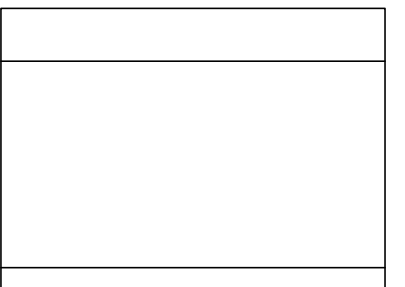

*Abbildung 14*

Eine weitere Form der Struktur sind **Gestaltgesetze**. Diese befassen sich mit den Gesetzmäßigkeiten der visuellen Wahrnehmung und beschreiben deskriptive Strukturierungsregeln. Sie wurden um die Jahrhundertwende erdacht und es gibt weit über hundert davon.

In Multimedia-Anwendungen können die Gestaltgesetze helfen, die einzelnen Objekte des Bildschirms so zu positionieren, dass das Gesamtbild von der Wahrnehmung her als angenehm empfunden wird.

Ich will nun zwei mir wichtig erscheinende beschreiben:<sup>23</sup>

Das Gesetz der **Nähe** tritt in Kraft wenn uns Elemente, die nahe bei einander liegen als zusammengehörend erscheinen. In **Abbildung 15** links bilden die sechs Linien drei Paare, jedoch nur wegen ihrer Nähe zueinander. Rechts bei dem Screenshot der Einstiegsseite zu *Jack Kerouac* tritt bei den Jahreszahlen im linken Bereich des Bildes derselbe Effekt auf.

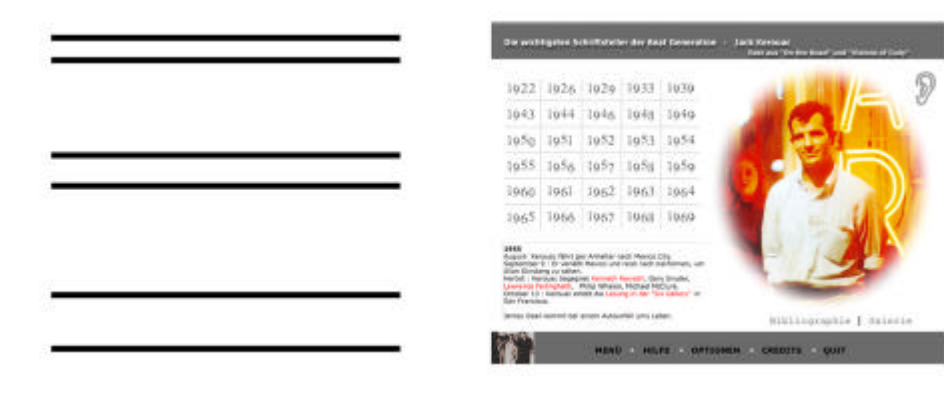

*Abbildung 15* 

<sup>&</sup>lt;sup>23</sup> vgl. Matthaei (1985) S.83ff

Das Gesetz der **Gleichheit** besagt, dass Elemente, die ähnlich aussehen oft als eine Form wahrgenommen werden. In **Abbildung 16** links bilden die vier Kreise ein Viereck. Rechts, im Screenshot der Howl-Seite geschieht ähnliches durch die vier Radiogeräte. Durch diese Anordnung wird die Seite als Einheit wahrgenommen.

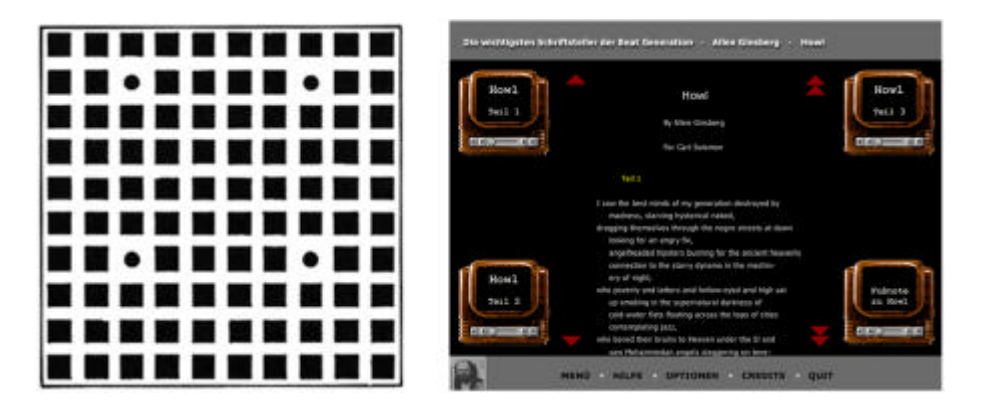

*Abbildung 16* 

Auch mit Hilfe von **Farben** kann man großen Einfluss auf den dargestellten Bildschirm und somit auf die Art und Weise nehmen, wie dieser wahrgenommen wird. Menschen reagieren intuitiv auf Farben ihrer Erfahrungswelt. Farben lösen in allen Betrachtern irgend ein Gefühl, eine Erinnerung oder eine Reaktion aus, ob nun bewusst oder unbewusst.

Durch Farben können die präsentierten Informationen visuell besser wahrgenommen und dauerhafter verarbeitet werden. Durch die Gestaltung von Inhalten mit derselben Farbe werden diese beispielsweise automatisch als **zusammengehörend**  angesehen. Ein weiterer Vorteil ist das bessere Verständnis und ein besseres Behalten, weil den Informationen eine weitere Dimension hinzugefügt wird.

Dies impliziert auch eine **verbesserte Orientierung** durch verschiedene Farben. Hierdurch wird logischerweise auch das Suchen, das Finden oder Lokalisieren und das Zählen vereinfacht.<sup>24</sup>

Durch die starke **Aufmerksamkeitslenkung** von Farben sollten jedoch Farbunterschiede sparsam eingesetzt werden, da sich sonst ein

 $24$  vgl. Wandmacher (1993) S.311ff

unruhiges Gesamtbild ergeben kann und dieses die Informationsaufnahme negativ beeinträchtigt. Auch sollten die verwendeten Farben konsistent eingesetzt werden.

Sind nun die Inhalte eines Informations- oder Lernsystems so angeordnet und dargestellt, dass sie der Nutzer in ergonomischer und ansprechender Weise nutzen kann und dies auch tut, muss im Weiteren auch die Kommunikation zwischen dem Informationssuchenden und dem Anbieter (in diesem Falle der Computer) möglich sein.

### 3.3.4 Interaktion

Diese **Kommunikation** des Anwenders mit der Anwendung oder des Menschen mit der Maschine wird in Computerprogrammen durch die Interaktion ermöglicht.

Mit Hilfe der Interaktion kann der Computer dem Benutzer zu erkennen geben, dass er seine Eingabe verstanden hat und ihm dies durch geeignete Signale deutlich machen. Dadurch bekommt der Benutzer das Gefühl, verstanden worden zu sein. Wichtig hierbei ist, dass die Rückmeldung sehr schnell (am besten innerhalb der nächsten ein oder zwei Sekunden) erfolgt, denn sonst hat der Nutzer das Gefühl, die Kommunikation sei abgebrochen worden.

Nach Thissen gibt es vier verschiedene Arten, wie ein Computer auf eine Handlung des Benutzers reagieren kann:<sup>25</sup>

<sup>&</sup>lt;sup>25</sup> Thissen (1999) S.153

1. Das System erwartet eine bestimmte Aktion und zeigt dies visuell an. (z.B. durch optisches Hervorheben eines anklickbaren Navigationselements)

Auf der CD-ROM geschieht dies beispielsweise dadurch, dass sich die Schriftfarbe der Navigationselemente in der unteren Navigationsleiste ändert.

2. Das System hat eine Eingabe verstanden und teilt dies dem Benutzer mit, indem es etwas tut.

Dies ist auf der CD-ROM dadurch realisiert, dass bei Betätigen eines Hyperlinks oder eines Navigationselements ein Ton erklingt.

- 3. Das System tut etwas, was nicht direkt sichtbar ist (z.B. das Laden eines Videos von einem Datenträger). Macintosh-Computer26 zeigen hierbei eine Uhr mit sich drehendem Zeiger, bei Windows<sup>27</sup> kann man eine Sanduhr betrachten.
- 4. Das System gibt eine Meldung aus. Dies kann durch ein Nachrichtenfenster geschehen in dem ein schriftlicher Hinweis zu lesen ist.

Einige Interaktionsbeispiele der CD-ROM sind oben schon erwähnt worden. Ich möchte noch weitere hinzufügen:

<sup>&</sup>lt;sup>26</sup> Macintosh ist ein eingetragenes Warenzeichen von Apple Computer, Inc.

<sup>&</sup>lt;sup>27</sup> Windows ist ein eingetragenes Warenzeichen von Microsoft Corporation

Bei allen **Hyperlinks** im System verändert sich der Cursor bei Überfahrt mit der Maus (teilweise mit auditiver Unterstützung) und teilt so dem Benutzer mit, dass weitere Informationen zur Verfügung stehen. Außerdem zeigt der sich verändernde Cursor in den meisten Fällen das Ziel in Textform an.

Beim **Betätigen** eines dieser Hyperlinks ertönt, wie oben schon erwähnt, ein Ton, der signalisiert, dass die Eingabe verstanden worden ist.

Wird die Beenden-Funktion (Quit) in der unteren Navigationsleiste betätigt, gelangt man zu einer Seite, in der sich ein **Dialogelement**  befindet. Hier wird dem Benutzer die Frage gestellt, ob er die Anwendung wirklich beenden will. Dies geschieht in Form von Text, der gelesen und gehört werden kann. Der Nutzer wird in schriftlicher und auditiver Form aufgefordert, eine Entscheidung zu treffen.

Ein weiteres Dialogelement erscheint, wenn die Funktion "quicktime installieren" im zu Beginn erscheinenden Menü betätigt wird. Auch hier wird noch einmal nachgefragt, ob man dies wirklich tun will.

(Abbildung 17)

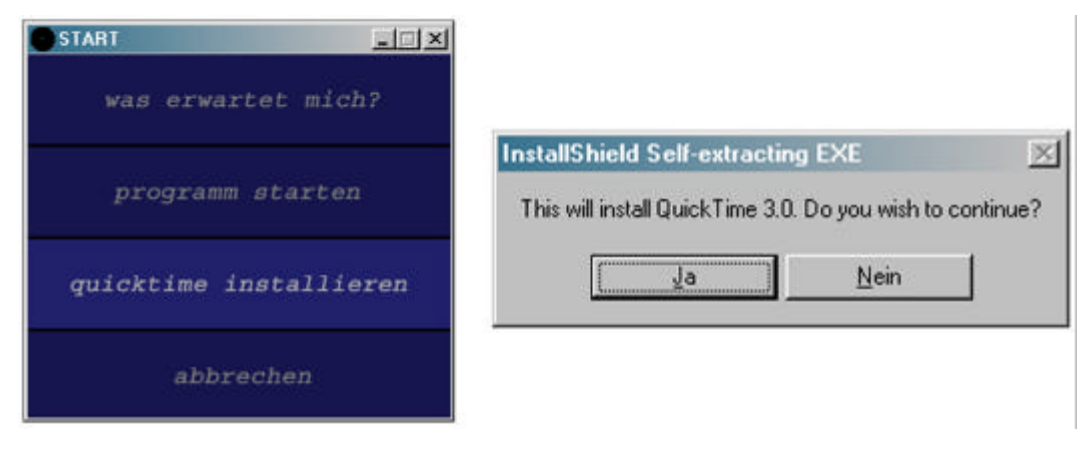

*Abbildung 17* 

Die Interaktion dient also der Kommunikation, dem gegenseitigen Verstehen und des Austausches. Nun liegt die Aufgabe des Screen-Design in der heutigen Konsumgesellschaft und bei dieser Informationsfülle nicht nur in der Darstellung der Information, sondern auch darin, dass der Benutzer das Gebotene **gerne** aufnimmt.

Modernes Screen-Design muss seine Inhalte so präsentieren, dass die **emotionale Akzeptanz** des Betrachters geweckt wird.

#### 3.3.5 Motivation

 $\overline{a}$ 

**"Die Motive sind die inneren subjektiven Absichten des individuellen Handelns der Menschen, die unmittelbaren, subjektiv-bewussten Beweggründe der Tätigkeit des Individuums, die dem individuellen Willen Richtung und Inhalt geben."<sup>28</sup>**

<sup>&</sup>lt;sup>28</sup> Klaus, Georg; Buhr, Manfred (1972), S.827

Fasst man nun alle zu einem bestimmten Zeitpunkt bestehenden Motive zusammen, so entsteht **Motivation.** Diese Eigenschaft hilft uns unseren Willen durchzusetzen und unsere Ziele zu erreichen. Sie macht unser Handeln verständlich und nachvollziehbar. Durch Motivation sind große Kunstwerke entstanden, aber auch viele sinnlose Kriege geführt worden.

Auf **Multimediasysteme** übertragen bedeutet dies, dass auch hier die Möglichkeit gegeben ist, motivierend auf den Benutzer einzuwirken. Entscheidungsforscher schätzen nämlich den Anteil der Entscheidungen, bei denen Emotionen eine Rolle spielen, auf über 90%. Wenn also dem Nutzer des Systems ein Motiv geboten wird zu bleiben, wird er die Informationsaufnahme fortsetzten. Damit ist eines der Ziele des Produkts erreicht.

In der Werbung bedient man sich schon länger gewisser Strategien, um den Konsumenten dazu zu bewegen ein Produkt zu erwerben.

Beispielsweise gibt es laut Meyer-Hentschel29 ein Konzept, wodurch ein Produkt oder eine Botschaft sicher die Zielpersonen erreicht. Demnach muss die Werbung für das Produkt

- 1. aktivierend
- 2. strukturierend
- 3. verständlich

 $\overline{a}$ 

- 4. einprägsam und
- 5. emotional motivierend sein.

Außerdem ist bei Meyer-Hentschel nachzulesen, dass sich ein gewisser Mister Lewis 1898 eine Werbestrategie ausgedacht hat,

<sup>&</sup>lt;sup>29</sup> Mayer-Hentschel S.73ff

die heute noch ihre Gültigkeit besitzt und bei Multimediaprodukten eingesetzt werden kann. Es handelt sich um die bekannte **AIDA**-Formel, wobei **A** für **Attention**, **I**  für **Interest**, **D** für **Desire** und **A** für **Action** steht. Man muss also zuerst die Aufmerksamkeit (Attention) erregen, um das Interesse (Interest) zu wecken. Dadurch wächst die Chance, dass bei der Zielgruppe ein Wunsch (Desire) entsteht, der dann eine Nachfrage (Action) auslöst.

Wichtig ist in jedem Falle, dass die **Zielgruppe** und deren **Erwartungen**  feststeht.

Aufmerksamkeit kann beispielsweise durch **Humor** erzeugt werden oder indem man die **Neugier** des Betrachters weckt. Interesse bildet sich spätestens, wenn ein **Nutzen** erkennbar ist, die Information also einen **Wert** für den Suchenden besitzt.

Motivierend wirkt eine Multimedia-Anwendung außerdem, wenn sie **intuitiv** bedienbar ist, **übersichtlich** erscheint und die entsprechende Zielgruppe in ihrer **Sprache** anspricht.<sup>30</sup>

<sup>&</sup>lt;sup>30</sup> vgl. Thissen (1999), S.159ff

Wenn *Die Beat Generation* gestartet wird, kann der Betrachter eine Animation verfolgen, die den Bildschirm langsam aufbaut. Bevor die als Basis dienende Menü-Seite erreicht wird, erscheint ein sich selbstständig bewegender Text, der erste Infos zum Thema bietet. Diese Animation ist mit Musik (Jazz) hinterlegt, die zum Thema passt.

Ich halte diesen **ersten Eindruck,** den man vom System erhält, in jedem Falle für motivierend.

Die Menü-Seite, von der aus man zu allen Kapiteln des Systems gelangt, weckt eine **Neugier** im Betrachter, denn hier sind nur vier Schlagwörter sichtbar (Informationen, Schriftsteller, Renaissance und Wirkung), die erst bei Überfahrt mit dem Cursor Teil eines Satzes werden, der den Inhalt des entsprechenden Kapitels kurz erläutert.

Das **Hintergrundbild** (Abbildung 18) dieser ersten Seite zeigt eine lebhafte, vielbefahrene Strasse bei Nacht im New York zur Zeit der Beat Generation. Der Betrachter wird aufgefordert der Strasse zu folgen, um die Welt der Beats kennen zu lernen. Dieses Bild besitzt eine organisatorische und eine dekorative Funktion und stellt gleichzeitig wegen dem eben Erwähnten eine **Metapher** dar.

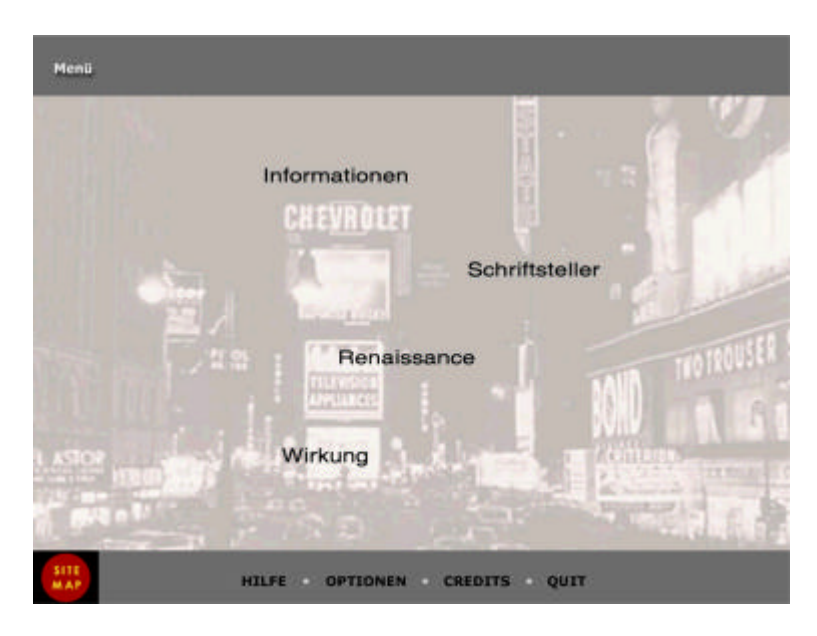

*Abbildung 18* 

Die **Übersichtlichkeit** des Systems ist hier auf der ersten Seite gewährleistet, weil auf einem Blick erkennbar ist, welches die Inhalte der CD-ROM sind. Deshalb ist es auch möglich, von hier aus eine erste Entscheidung zu treffen, ob die Inhalte einen **Nutzen** darstellen, ob eine **Relevanz** geboten ist.

Ich habe versucht, die vier Kapitel in ihrem Design verschieden zu gestalten, um einer Eintönigkeit vorzubeugen und die Informationssuche und –aufnahme emotional motivierend anbieten zu können.

Die **Sprache** des Systems wurde bewusst so gewählt, dass sie von Jugendlichen und älteren Menschen verstanden werden kann, wobei ich auch Wert auf inhaltliche Themen legte, die in der westlichen Gesellschaft Tabubereiche berühren.

Alle Inhalte der CD-ROM können über die Orientierungs- und Navigationselemente leicht gefunden werden, wodurch eine **Klarheit** bezüglich des Inhalts und eine **Übersichtlichkeit** gewährleistet ist.

Die **Hintergrundmusik** der CD-ROM soll die Multimedialität des Systems unterstreichen, die Informationsaufnahme angenehm gestalten und hat im Kapitel *Einige grundlegende Informationen zum Thema* auch einen informativen Charakter, denn hier ist **Charlie Parker** zu hören, der als bekannter Jazzmusiker oft und gerne von den Beats gehört wurde.

Als Musik zum Kapitel *Die San Francisco Renaissance im Überblick* habe ich eine Stück gewählt, dass rein instrumental ist und das Thema unaufdringlich begleitet. Der angenehme Klang – erzeugt durch klassische Gitarre, Bass und Geige – passt meiner Meinung nach hervorragend zu dieser wunderschönen Stadt am Meer und zu den damaligen Künstlern.

Im Kapitel *Die Beats und ihre Nachwirkung* hört man *Like a Rolling Stone*  von **Bob Dylan.** Dieser Musiker, der auch einige der Beats persönlich kannte, passt zu diesem Themenausschnitt, weil er für mich einen Aspekt amerikanischer Geschichte nach den Beats darstellt und eine Lebenseinstellung verkörpert und besingt, die den Beat -Lyrikern nahe stand.

Bob Dylan steht für eine Mentalität, die in den sechziger und siebziger Jahren aufkam und die einen Aufbruch in eine bessere und humanere Zeit versinnbildlicht. Auch dies war ein Ziel der Beat-Bewegung, die durch ihr ständiges Unterwegssein an rollende Steine erinnert.

Im Abschnitt *William S. Burroughs* des Kapitels *Die wichtigsten Schriftsteller der Beat Generation* ist das Stück *Black Wings* von **Tom Waits** zu hören. Meine Wahl fiel auf diese Musik, da dieses Lied durch seine Tiefgründigkeit, durch das Düstere und die teilweise beklemmende Schwere an William Burroughs erinnert.

Das Stück handelt von einem außergewöhnlichen Mann, der vom Gesetz verfolgt und wegen seiner Taten und Denkweise von den Menschen gemieden, gehasst und geliebt wird. Das Lied erscheint mir wie eine Hommage an Burroughs.

Motivierend finde ich persönlich, wie auch schon erwähnt, die Navigation in einigen Bereichen des Systems, wo der Benutzer aufgefordert wird, seiner Phantasie freien Lauf zu lassen und Neues oder Unbekanntes auszuprobieren.

Erwähnenswert wären noch die Animationen im Kapitel *Einige grundlegende Informationen zum Thema,* wo nach Auswahl eines Themenbereichs der in zwei Teile gegliederte Text durch Bewegung zu einem sinnvollen Ganzen verschmilzt.

**Die Beat Generation** stellt für meine Begriffe ein hypermediales Informationssystem dar, dass dieses Thema in interessanter, ansprechender und anspruchsvoller Weise präsentiert. Ich denke, für jemanden, der sich für dieses Thema interessiert, bietet die CD-ROM einen guten Einstieg und motiviert zur weiteren Vertiefung in dieses Kapitel der Geschichte.

Natürlich gibt es auch hier Mängel, Grenzen und Verbesserungsvorschläge, auf die ich im 5. Kapitel **Ausblick** näher eingehen werde.

Es folgt eine Darstellung der praktischen Realisierung des Informationssystems.

**4 Die Produktion der CD-ROM**

Nachdem nun die Analyse des Screen-Design der CD-ROM beendet ist, wird in diesem Kapitel auf die Realisierung des Projekts eingegangen.

Diese lässt sich in **vier Phasen** einteilen:

- 1. **Vorüberlegungen** dienen der Beantwortung der Frage nach der Ziel- und Zielgruppendefinition.
- 2. **Vorarbeiten** sollen ein Brainstorming, ein erstes Konzept und ein Drehbuch hervorbringen.
- 3. **Realisierung** beinhaltet die Umsetzung des Drehbuchs in eine lauffähige Anwendung.
- 4. **Test und Korrektur** dienen zur Erprobung des Programms.

## **4.1 Vorüberlegungen**

In diesem Abschnitt wird festgelegt, was mit der Anwendung erreicht werden soll und wie sich die Zielgruppe definiert. Die Beantwortung folgender Fragen ist Bestandteil dieses Abschnitts:

- ?? Welchen Zweck soll der Hypertext erfüllen?
- ?? Welches Themengebiet soll abgedeckt werden?
- ?? Welches Themengebiet soll nicht abgedeckt werden?

?? Welche Speicherressourcen stehen zur Verfügung? Welche Ressourcen an Zeit, Personal, Geld und Ausrüstung stehen zur Verfügung?<sup>31</sup>

<sup>&</sup>lt;sup>31</sup> vgl. Hofmann (1995), S.92

Der **Zweck** dieses Hypermediasystems wurde bereits erwähnt. Es sollte ein Informationssystem zum Thema *Beat Generation* entwickelt werden. Hierbei soll es möglich sein, durch Basisinformationen einen Einblick in das Thema zu bekommen und die wichtigsten Vertreter kennen zu lernen.

Somit definiert sich die **Zielgruppe** durch ein Interesse an den Lyrikern der Beat Generation oder an dieser Kulturrevolte allgemein.

Das **Themengebiet** erstreckt sich von allgemeinen *grundlegenden Informationen zum Thema* und Infos über die *wichtigsten Schriftsteller* über die *San Francisco Renaissance* bis zur *Nachwirkung* dieser kulturellen Erscheinung.

Das Informationssystem soll sich auf die Beat-Lyriker beschränken und hat nicht die allgemeine amerikanische Literatur dieses Jahrhunderts zum Thema.

Das Informationssystem soll auf einer CD-ROM Platz finden. Es steht also eine **Speicherkapazität** von höchstens 700 Megabyte zur Verfügung.

Die zeitlichen Ressourcen waren für solch ein Projekt relativ beschränkt. Es stand ein **Zeitraum** von nur 3 Monaten zur Verfügung, wobei diese hier vorliegende schriftliche Arbeit auch in dieser Zeitspanne realisiert werden musste.

Zum **Personal** ist zu sagen, dass nur ich, also 1 Arbeitskraft, zur Verfügung stand. Als **Hilfsmittel** nutzte ich einen Computer mit CD-Brenner, einen Scanner, einen Internetanschluss sowie die

benötigte Software (Macromedia Director Version 7, Bild-, Videound Tonbearbeitungsprogramme, u.a.).

## **4.2 Vorarbeiten**

Dieser Abschnitt beinhaltet zu Beginn ein **Brainstorming.** Dies ist eine Methode, um die Kreativität zu fördern. Es werden etwa eine halbe Stunde lang spontane Einfälle und freie Assoziationen gesammelt, um eine Lösung zu einem Problem oder einen Überblick zu einem Thema zu finden. Die Methode des Brainstorming lässt sich entweder alleine oder mit mehreren Leuten durchführen.

Nach Beendigung des Brainstormings wird mit dessen Ergebnissen ein **Mind Map** entworfen. Hierbei wird das Thema oder die zentrale Idee in die Mitte eines Blatt Papiers geschrieben. Von diesem zentralen Begriff zweigen nun Hauptäste mit Oberbegriffen ab, die sich hierarchisch weiter gliedern können, um Unterbegriffe zu beinhalten. Die Wichtigkeit aller Begriffe kann durch die jeweilige Lage (nahe am Zentrum oder weiter entfernt) erkannt werden. **Abbildung 19** zeigt ein Beispiel für ein Mind Map.

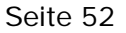

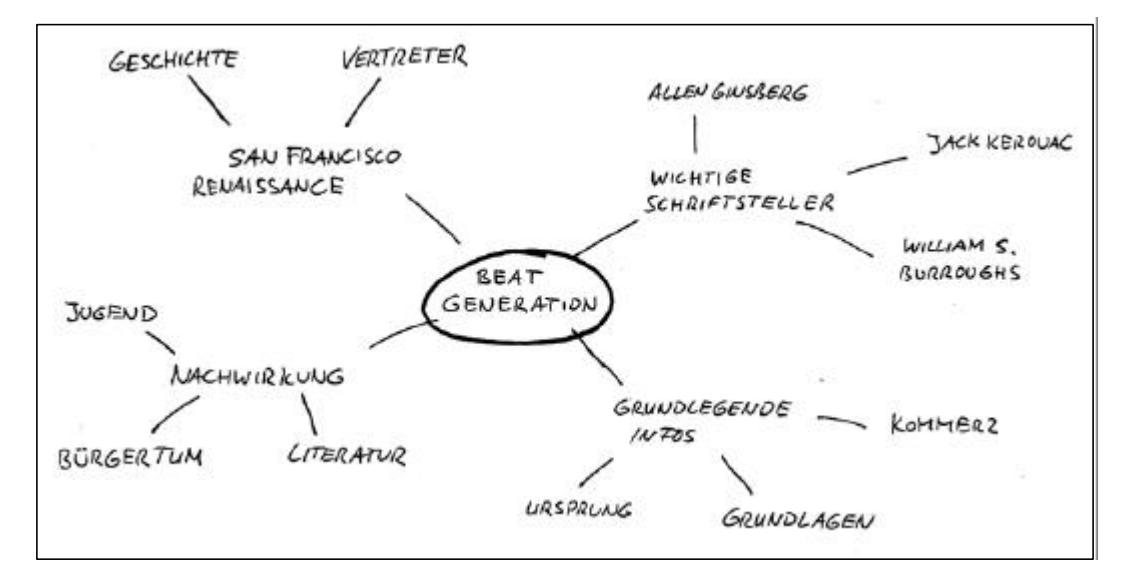

*Abbildung 19* 

Mit Hilfe des Brainstorming und des Mind Map wird im Folgenden ein **Konzept** für den Hypertext entworfen. Beschrieben werden hier Thema und Umfang der Anwendung, die Art der Informationsvermittlung, die Aktionsmöglichkeiten des Nutzers und welche Hilfsmittel angeboten werden sollen (Navigationshilfen, Übersichtsfunktionen, u.ä.).

Desweiteren habe ich ein grobes Bildschirmdesign (vgl. Abbildung 14) festgelegt und mich für eine **Mindestauflösung** von 800 x 600 Pixel entschieden. Im Informationssystem werden viele Bilder zur Dekoration und Darstellung verwendet. Da die Computerwelt in den letzten Jahren farbiger geworden ist und gute Graphikkarten sowie genügend RAM in immer mehr Rechnern vorhanden sind, empfehle ich eine **Farbtiefe** von 16 Bit (siehe "Systemanforderungen" im Anhang) zur optimalen Darstellung.

Mit den nun vorliegenden Informationen wird im Folgenden ein **Drehbuch** erstellt.

Hierin enthalten sind alle **inhaltlichen** Aspekte, wobei ich mir für die genaue Textauswahl mitunter Zeit bis zur Realisierungsphase ließ.

Weiterhin enthält ein Drehbuch alle **formalen** Aspekte wie Design, Navigation, die Platzierung der verschiedenen Medien und Elemente sowie ihre Verknüpfungen.

Jede Bildschirmseite wird einzeln beschrieben. Anhand eines Drehbuchs muss es für Graphiker und Programmierer möglich sein, die Anwendung so zu realisieren, wie der Drehbuchautor sich das vorgestellt hat. In meinem Falle gab es keine Trennung zwischen diesen Personen, da an dem Projekt nur ich beteiligt war.

#### **4.3 Realisierung**

In der Realisierungsphase wird das zuvor erstellte Drehbuch in ein lauffähiges Programm umgewandelt. Diese sogenannte **Beta-Version** der Anwendung dient in der letzten Phase als Grundlage des Testabschnitts.

Da ich sowohl Graphiker als auch Programmierer war, wurde diese Phase durch die Arbeit mit einem Bildbearbeitungsprogramm und der Programmierung mit Lingo (so heißt die Director-Scriptsprache) dominiert.

Während dieser Phase besteht ein letztes Mal die Möglichkeit, das Layout kritisch zu überprüfen, wobei dies jedoch schon während der Drehbucherstellung gemacht werden sollte. Es kann nochmals überprüft werden, ob sich das Design eignet, ob es dem Zweck des Hypertextes dient und ob es konsistent ist.

Auch wenn es oft so scheint besteht die Computerwelt nicht nur aus Rechnern, die mit einem Windows-Betriebssystem ausgestattet sind. Damit auch Besitzer eines Macintosh-Computers in den Genuss der Hypermedia-Anwendung kommen können, habe ich die CD-ROM **hybrid** gebrannt. Durch diese Art der CD-ROM Herstellung kann das Programm von beiden Plattformen gestartet werden.

#### **4.4 Test, Korrektur**

Die in der Realisierungsphase entstandene Beta-Version der Anwendung wird nun mit Hilfe von Testpersonen aus der Zielgruppe intensiv getestet.

Wichtig hierbei ist, ob die Navigationselemente richtig bedient werden, also ihr Sinn verstanden wird. Weiter ist zu beachten, ob der Anwender sich zu orientieren weiß, also nicht an Desorientierung leidet. Ein Beobachten der Testperson während der Testphase und ein schriftliches Festhalten von Äußerungen ist sinnvoll.

Während dieser Phase sollte der Inhalt auch noch einmal auf seine Korrektheit überprüft werden, auf Rechtschreibung ebenso wie auf die richtige Funktionalität aller Bedienelemente.

In der **Testphase** des Informationssystems *Die Beat Generation* zeigte sich, dass die Navigation keine Schwierigkeiten verursachte und es trat auch keine Desorientierung auf. Der Informationsgehalt des Programms wurde rasch erkannt und die Testpersonen bewegten sich schon nach kurzer Zeit sicher durch das System.

Zusammenfassend kann ich sagen, dass die Test- und Korrekturphase relativ wenig Zeit in Anspruch nahm. Dies liegt sicherlich zum Teil daran, dass ich während der Realisierungsphase immer wieder selbst Tests durchgeführt habe.

Das fünfte und **letzte Kapitel** beschäftigt sich mit etwaigen Verbesserungen des Informationssystems hinsichtlich des Inhalts, der Dateigröße und der Informationsaufnahme.

### **5 Ausblick**

Meiner Meinung nach müsste eine erste Verbesserung des Informationssystems dem **Inhalt** zugute kommen. Das bedeutet, die einzelnen Inhalte der verschiedenen Kapitel sollten in ihrem Umfang erweitert werden und detailliertere Informationen liefern.

Ich fände es z.B. angenehm, wenn mehr **Originaltexte** der Schriftsteller zu lesen oder zu hören wären. Außerdem könnte mehr Videomaterial gezeigt werden, was die Multimedialität unterstreichen und die Informationsqualität verbessern würde.

Nach diesen Maßnahmen würden sich auch erweiterte Orientierungsmöglichkeiten anbieten. Zu denken wäre beispielsweise an eine **Guided Tour** mit einem Moderator, der die wichtigsten Funktionen erklärt und einen Überblick auf den Inhalt gibt.

Die **Texte** auf der CD-ROM sind alle in Form von Bildern dargestellt (eine Ausnahme bietet die SiteMap). Ich habe das deshalb so realisiert, weil ich nicht davon ausgehen kann, dass die Schriften, die ich verwenden **wollte,** auf den Computern aller Betrachter installiert sind.

Daraus ergeben sich nun Einschränkungen, denn im System kann beispielsweise keine **Suchmaschine** integriert werden. Dies ist bei einem Informationssystem mit relativ viel Text jedoch wünschenswert.

Desweiteren wäre auch die Produktion eines **Index** möglich, wobei man dort durch Anklicken eines Begriffs auf die entsprechende Seite im System gelangen könnte.

Natürlich ist es auch möglich, das Informationssystem im Internet anzubieten. Prinzipiell ist das kein Problem, Director bietet hierfür sogar eine eigene Menüoption im Programm an. Das Problem ist jedoch die Dateigröße. Nach der Konvertierung in ein **Shokwave Movie** beträgt dessen Größe ca. 25 Megabyte. Bis das Informationssystem geladen werden würde, vergingen sicherlich je nach Internetverbindung mehrere Minuten.

Die Tatsache, dass das System einige Video- und Sounddateien verwendet, die im Quick Time Format vorliegen, würde diese ohnehin schon lange Wartezeit noch mehr hinauszögern.

Multimedia-Anwendungen in dieser Größe sind in erster Linie als Produktionen für die Präsentation auf CD-ROM gedacht.

Es wäre jedoch grundsätzlich sinnvoll und machbar, die Dateigröße des Informationssystems zu reduzieren.

Dies würde für den Video und einige Soundfiles im **Quick Time** Format bedeuten, dass sie beispielsweise in ein **MPEG** Format konvertiert werden müssten. Alle anderen Soundfiles liegen bereits im MP3 Format vor.

Die Dateigröße der **Bilder** des Systems könnte dadurch reduziert werden, dass man aus ihnen **Vektorgrafiken** macht. Diese Grafiken sind im Gegensatz zu **Pixelbildern** mathematisch über Punkte und Kurvenverläufe definiert, statt als Farbwerte der einzelnen Bildpunkte. Sie benötigen im allgemeinen verhältnismäßig wenig Speicherplatz.

Soweit mein Ausführungen zu möglichen Verbesserungen des Informationssystems. Es folgt nun der **Anhang,** der die Hypertextstruktur und die Systemanforderungen der CD-ROM beinhaltet.

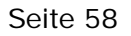

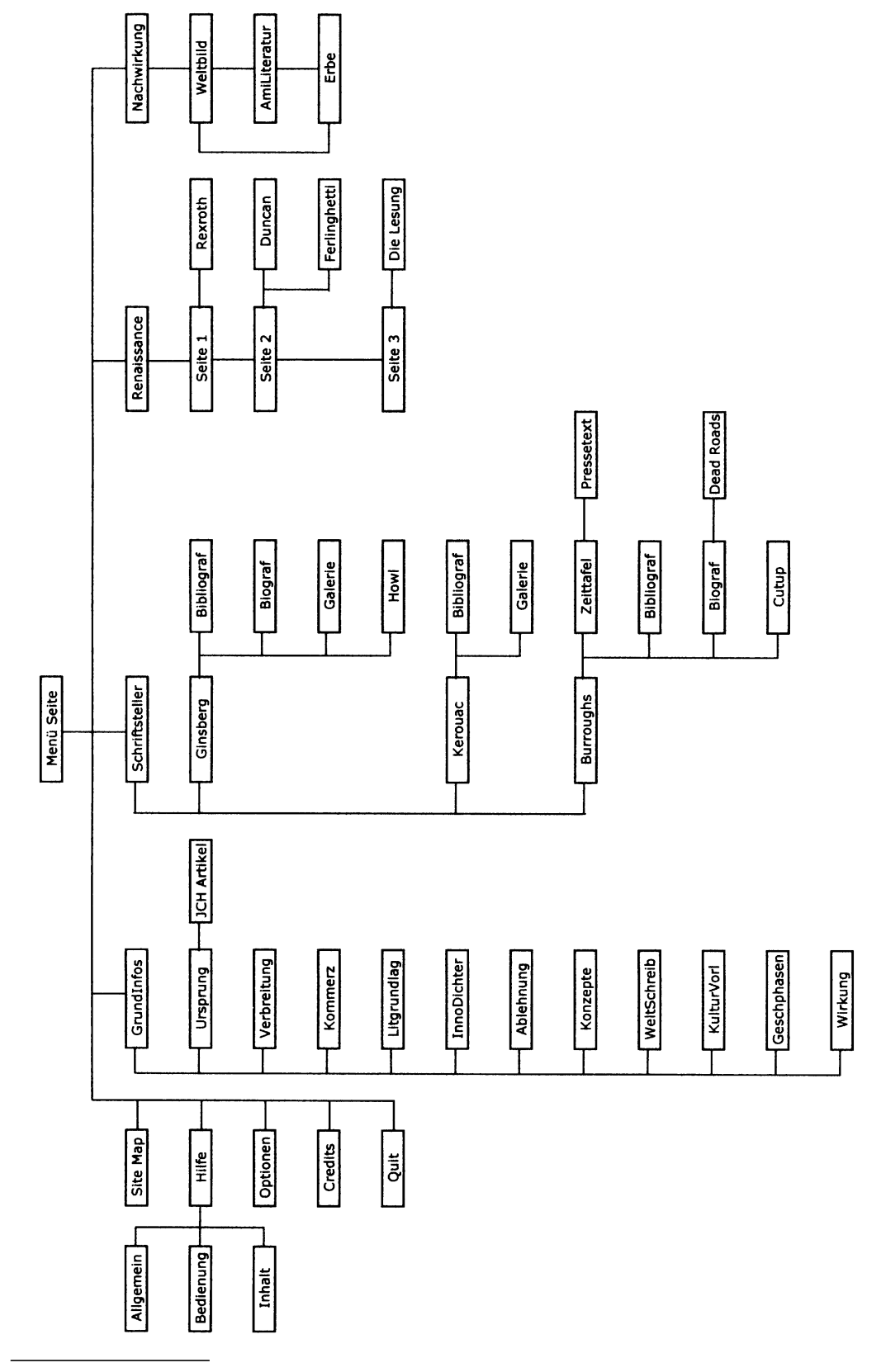

*Abbildung 20*

### **Empfohlene Systemanforderungen Windows:**

- ?? Windows 95 oder später
- ?? QuickTime 3 oder höher (QT 3 auf CD-ROM)
- ?? Prozessor: min. 250 MHz (Pentium II empfohlen)
- ?? Arbeitsspeicher (Cache): min. 64 MB RAM
- ?? Grafik: Min. 800x600 und 16-Bit Farbtiefe
- ?? CD-ROM Laufwerk
- ?? Soundkarte
- ?? Maus

# **Empfohlene Systemanforderungen Macintosh:**

- ?? Mac OS 7.5 oder später
- ?? QuickTime 3 oder höher (QT 3 auf CD-ROM)
- ?? Prozessortyp: Power PC
- ?? Prozessorspeed: min. 250 MHz
- ?? Arbeitsspeicher (Cache): min. 64 MB RAM
- ?? Grafik: Min. 800x600 und 16-Bit Farbtiefe
- ?? CD-ROM Laufwerk
- ?? Soundkarte
- ?? Maus

## **Abbildungsverzeichnis**

Abbildung 1: Ein Beispiel der CD-ROM für Hotwords ...........................15

Abbildung 2: Ein Beispiel der CD-ROM für Navigation .........................16

Abbildung 3: Ein Beispiel der CD-ROM für Orientierung ......................19

Abbildung 4: Screenshot der CD-ROM als Beispiel für einen sequentiellen Pfad...........................................................20

Abbildung 5: Screenshot der CD-ROM als Beispiel für ein Piktogramm..........................................................21

Abbildung 6: Ein Beispiel der CD-ROM für die Backtrack-Funktion .....22

Abbildung 7: Screenshot der CD-ROM als Beispiel für eine strukturierte Liste

..........................................................23

Abbildung 8: Die Navigationsleiste der CD-ROM

..................................24

Abbildung 9: Screenshot der CD-ROM als Beispiel

für

Textdarstellung..........................................................29

Abbildung 10: Screenshot der CD-ROM als Beispiel für benutzer definiertes Lesen

..........................................................30

Abbildung 11: Ein Beispiel der CD-ROM für die darstellende Funktion

von Bildern

..................................................................32

Abbildung 12: Screenshot der CD-ROM als Beispiel für die organisatorische Funktion von Bildern .........................33

Abbildung 13: Screenshot der CD-ROM als Beispiel für Video darsellung

.....................................................................35

Abbildung 14: Die Bildschirmstruktur des Informationssystems ..........38

Abbildung 15: Gestaltgesetze. Ein Beispiel für das Gesetz der Nähe. Rechter Teil Screenshot der CD-ROM, linker Teil aus
## Matthaei (1985), S.84

...................................................39

Abbildung 16: Gestaltgesetze. Ein Beispiel für das Gesetz der Gleichheit.

> Rechter Teil Screenshot der CD-ROM, linker Teil aus Matthaei (1985), S.86

...................................................40

Abbildung 17: Ein Beispiel der CD-ROM für ein Dialogelement ............43

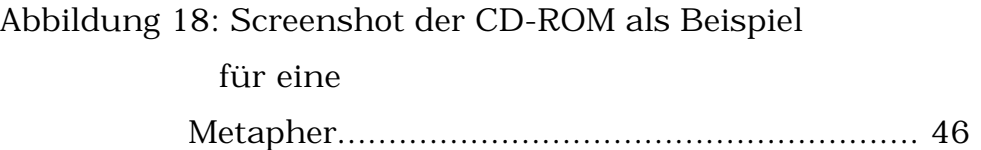

Abbildung 19: Ein Beispiel der CD-ROM für ein Mind Map ..................52

Abbildung 20: Die Hypertextstruktur des Informationssystems ............58

## **Literaturverzeichnis**

### **a) für den schriftlichen Teil der Diplomarbeit**

Ballstaedt, Steffen-Peter: Wissensvermittlung. Die Gestaltung von Lernmaterial. Weinheim: Psychologie Verlags Union, 1997

Glaserfeld, Ernst von: *Einführung in den radikalen Konstruktivismus.* In:

> Die erfundene Wirklichkeit, Paul Watzlawick (Hrsg.). München: Piper, 1981

Gloor, A. Peter; Streitz, A. Norbert (Hrsg.): Hypertext und Hypermedia.

> Von theoretischen Konzepten zur praktischen Anwendung. Berlin: Springer, 1990

Hasebrook, Joachim: Multimedia-Psychologie. Eine neue Perspektive

> menschlicher Kommunikation. Heidelberg: Spektrum Akademischer Verlag, 1995

Hofmann, Martin; Simon, Lothar: Problemlösung Hypertext: Grundlagen,

Entwicklung, Anwendung. München: Hanser, 1995

Klaus, Georg; Buhr, Manfred: Philosophisches Wörterbuch. 10.Aufl.

Leipzig: VEB Bibliographisches Institut, 1974

Kroeber-Riel, Werner; Meyer-Hentschel, Gundolf: Werbung: Steuerung

des Konsumentenverhaltens. Würzburg-Wien: Physica, 1982

Kuhlen, Rainer: Hypertext. Ein nicht-lineares Medium zwischen Buch

und Wissensbank. Berlin: Springer, 1991

Matthaei, Jörg Michael: Grundfragen des Grafik-Design. 3.Aufl. München: Moos & Partner, 1985

Meyer-Hentschel, Gundolf: Alles was Sie schon immer über Werbung

wissen wollten. Wiesbaden: Gabler, o.J.

- Nielsen, Jakob: *Is Navigation Useful?* Alertbox 9.1.2000 (www.useit.com/alertbox/20000109.html)
- Nielsen, Jakob: *How Users Read on the Web* Alertbox 1.10.1997 (www.useit.com/alertbox/9710.html)

Nielsen, Jakob: *Be Succinct! (Writing for the Web)* Alertbox 15.3.1997

(www.useit.com/alertbox/9703b.html)

Nielsen, Jakob: *Differences between Print and Web Design* Alertbox 24.1.1999 (www.useit.com/alertbox/990124.html)

Nielsen, Jakob: *Writing for the Web.* 25.7.2000 (www.sun.com/980713/webwriting)

Nielsen, Jakob: Multimedia, Hypertext und Internet. Grundlagen und

 Praxis des elektronischen Publizierens. Braunschweig: Vieweg,

1996

Siegel, David: Web Site Design. 2.Aufl. Haar bei München 1998

Thissen, Frank: Screen-Design-Handbuch – Effektiv informieren und

kommunizieren mit Multimedia. Heidelberg: Springer, 1999

Vester, Frederic: Denken, Lernen, Vergessen. 23.Aufl. München 1996

Wandmacher, Jens: Software-Ergonomie. Berlin: Walter de Gruyter, 1993

Weidenmann, Bernd: Lernen mit Bildmedien. Psychologie und didaktische Grundlagen. Weinheim: Beltz, 1991

Welland, Peter: Besser Lernen mit Hypertext?, 1997. 25.7.2000 (www.coli.uni-sb.de/~pewe/PS/einführung.html)

#### **b) für die programmtechnische Umsetzung mit Macromedia Director**

- o.V.: Macromedia Director 6 Lingo-Einsteigerhandbuch. Macromedia Inc., 1997
- o.V.: Macromedia Director 6 Lingo-Lexikon. Macromedia Inc., 1997
- o.V.:Macromedia Director 7 Using Director. Macromedia Inc., 1998
- o.V.: Macromedia Director 7 Lingo Dictionary. Macromedia Inc., 1998

# **c) für die inhaltliche Gestaltung des Informationssystems (Bild, Text, Video und Ton)**

- Bungert, Hans (Hrsg.): Die amerikanische Literatur der Gegenwart Aspekte und Tendenzen. 1. Aufl. Stuttgart: Reclam, 1977
- Campbell, James: THIS IS THE BEAT GENERATION New York-San Francisco-Paris. London: Secker & Warburg, 1999
- Hassan, Ihab: Die moderne amerikanische Literatur Eine Einführung (Contemporary American Literature, deutsch), übers. von Brigitte Scheer-Schälzer. Stuttgart: Alfred Kröner Verlag, 1974
- Isele, Klaus; Görtler, Dirk (Hrsg.): CHELSEA HOTEL A Magazine for the Arts. Eggingen: Edition Klaus Isele, 1997
- Kirsch, Hans-Christian: On the Road Die Beat-Poeten William S. Burroughs, Allen Ginsberg, Jack Kerouac. Reinbeck bei Hamburg: Rowohlt Taschenbuch Verlag GmbH, 1995
- Köhler, Michael (Hrsg.): Burroughs Eine Bild-Biographie. Berlin: Dirk Nishen GmbH & Co KG, 1994
- Kohtes, Michael; Ritzmann, Kai: Der Rausch in Worten Zur Welt- und Drogenerfahrung der Surrealisten und Beatniks. Ein Essay.

Marburg: Jonas Verlag für Kunst und Literatur, 1987

Link, Franz: MAKE IT NEW – US-amerikanische Lyrik des 20. Jahrhunderts. Paderborn: Verlag Ferdinand Schöningh, 1996

Lichtblick Video: Alan Ginsberg On Tour. o.O. 1983

- o.V., The Beat Generation and its Circle. 10.08.2000, http://www.lib.berkeley.edu/MRC/BeatGen.html
- o.V., The Beat Generation Archives. 28.07.2000, http://www.halcyon.com/colinp/beats.htm
- o.V., The American Museum of Beat Art. 29.07.2000, http://www.beatmuseum.org
- o.V., The Beat Page. 29.07.2000, http://www.rooknet.com/beatpage
- o.V., Beat Café. 03.08.2000, http://www.geocities.com/~beatgeneration/cafe.html
- o.V., The Beat Generation. 08.08.2000, http://www.charm.net/~brooklyn/topics/BeatGen.html
- o.V., Beatitude Resources For A New Beat Culture. 28.07.2000, http://members.aol.com/gethep/
- o.V., BeatScene/Beat Generation/Bohemians. 15.08.2000, http://www.euro.net/mark-space/Beat.html
- o.V., Reflections of the EyeBall. 26.07.2000, http://www.geocities.com/SoHo/Studios/7667/
- o.V., REBOP Beat Links. 03.08.2000, http://www.geocities.com/Athens/Acropolis/2730/beats.html
- Watson, Steven: Die Beat Generation Visionäre, Rebellen und Hipsters, 1944 - 1960 (The birth of the beat generation – visionaries, rebels and hipsters 1944 - 1960, deutsch), übers. von Bernhard Schmid. St. Andrä – Wördern: Hannibal, 1997